**Samuli Repo**

**3D-skannaaminen sekä 3D-mallien tiedosto-**

**muotojen vertaaminen**

Insinööri (AMK) Tieto- ja viestintätekniikka Kevät 2022

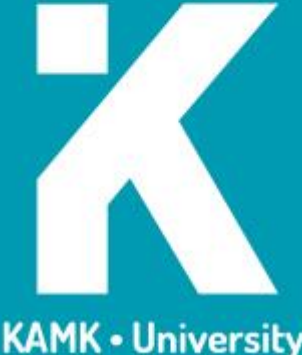

**KAMK - University<br>of Applied Sciences** 

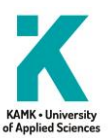

# **Tiivistelmä**

**Tekijä(t)**: Samuli Repo

**Työn nimi:** 3D-skannaaminen sekä 3D-mallien tiedostomuotojen vertaaminen

**Tutkintonimike:** Insinööri (AMK), tieto- ja viestintätekniikka

## **Asiasanat:** 3D-skannaus, 3D-malli, tiedostomuoto

Opinnäytetyön toimeksiantajana toimi Kajaanin ammattikorkeakoulu. Työn tavoitteena oli tutustua 3Dskannaamiseen, yleisimpiin 3D-tiedostomuotoihin sekä luoda 3D-malli käyttäen opinnäytetyössä käsiteltyä skannausmenetelmää. Opinnäytetyö on jaettu kolmeen osaan.

Ensimmäisessä osiossa tutustuttiin yleisimpiin optisiin 3D-skannausmenetelmiin. Kyseiset menetelmät olivat laserin avulla skannaaminen ja kyseisen menetelmän kaksi variaatiota, triangulaatio ja lentoaika (TOF). Fotogrammetria oli seuraavana käsittelyssä, ja lopuksi strukturoidun valon avulla skannaaminen.

Skannausmenetelmien jälkeen siirryttiin toiseen osioon, jossa käytiin läpi yleisimpiä 3D-tiedostomuotoja, jaoteltuna käyttötarkoituksiensa mukaan. Valittiin 3D-tulostus, grafiikka sekä teollisuus. Jokaisen luokituksen alla tutustuttiin tarkemmin tiedostomuotoihin. Opinnäytetyön kolmannessa osiossa tarkasteltiin prosessia, jonka avulla on mahdollista luoda 3D-malli käyttäen fotogrammetriaa.

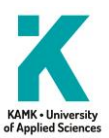

# **Abstract**

**Author(s):** Samuli Repo

**Title of the Publication:** 3D Scanning and Comparison of 3D Model File Formats

**Degree Title:** Bachelor of Engineering, Information and Communication Technology

**Keywords:** 3D scanning, 3D model, file format

The thesis was commissioned by Kajaani University of Applied Sciences. The aim of this Bachelors' thesis was to get acquainted with 3D scanning, the most common 3D file formats and to create a 3D model by using a scanning method discussed in this thesis. The thesis is divided into three parts.

The first section introduced the most common optical 3D scanning methods. These methods were laser scanning and the two variations of that method, triangulation and time of flight (TOF). Photogrammetry was next and finally scanning with structured light.

The second section discusses the most common 3D file formats, divided according to their intended use. These uses are in 3D printing, graphics and industry. Under each classification, the file formats were examined in more detail. The third part of the thesis reviews the process that makes it possible to create a 3D model using photogrammetry

# Sisällys

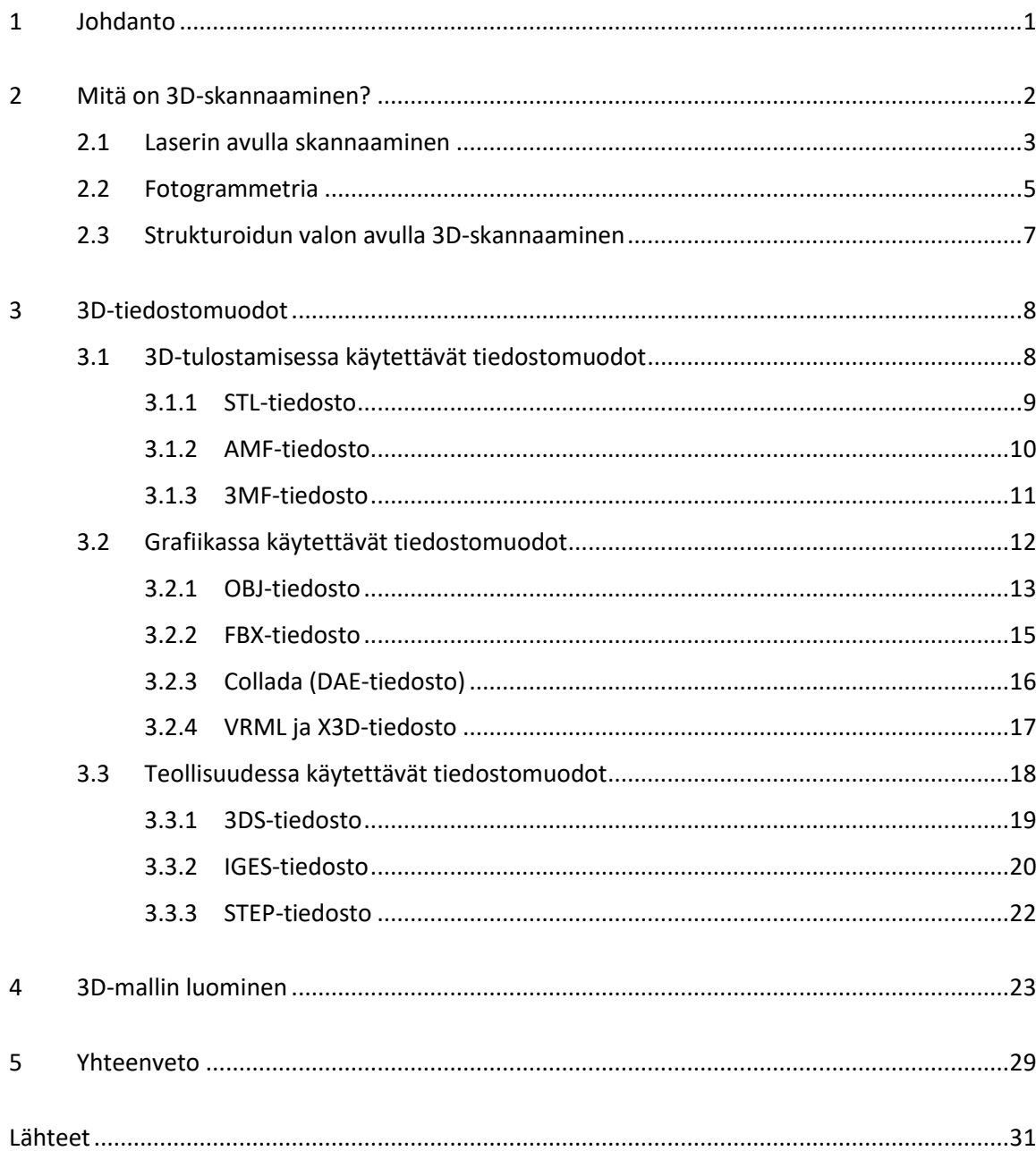

# **Symboliluettelo**

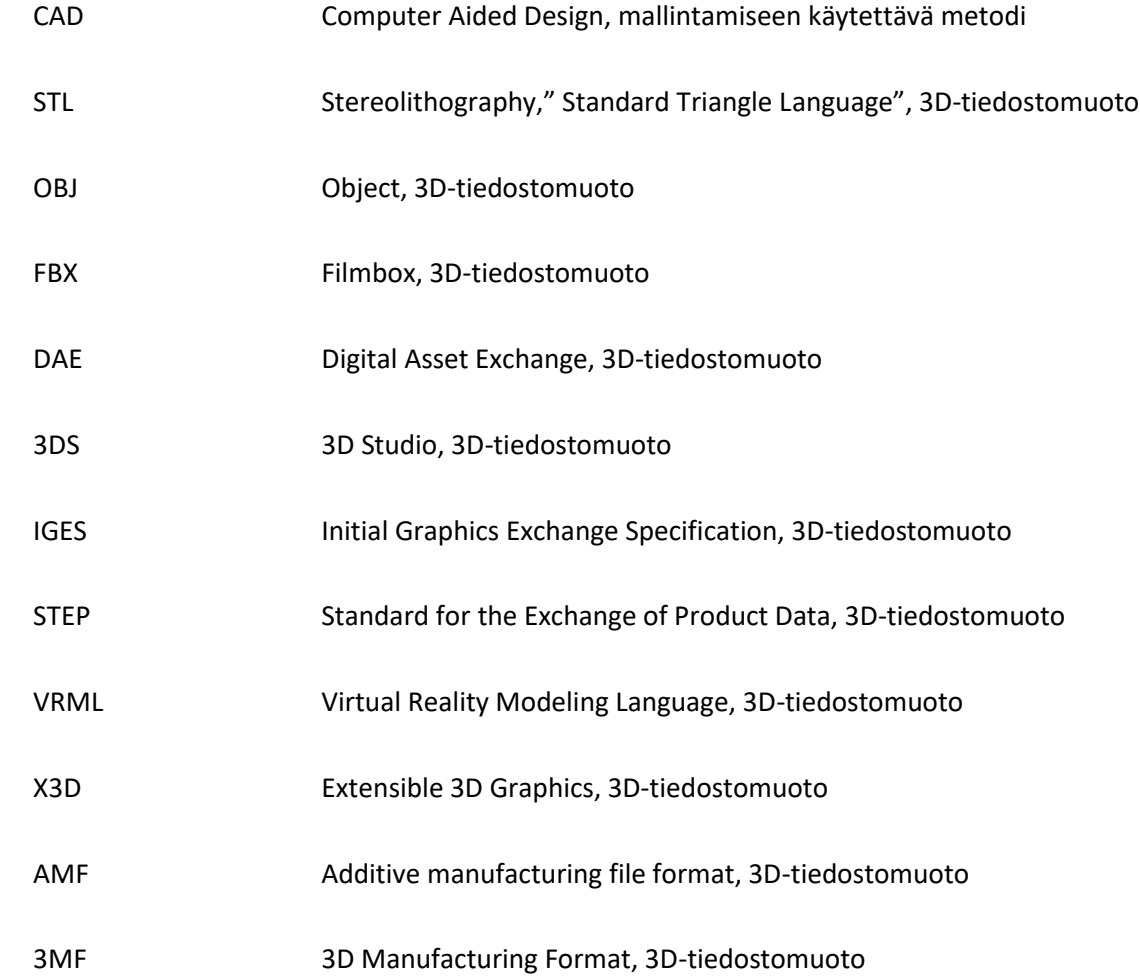

#### <span id="page-5-0"></span>1 Johdanto

Tämän opinnäytetyön tarkoituksena on tutustua yleisesti 3D-skannauksen optisiin menetelmiin ja käydä läpi yleisimpiä 3D-mallien tiedostomuotoja sekä niiden käyttökohteita. Tiedostomuodoista käydään läpi yleisimmät teknologiat, joissa kyseistä tiedostomuotoa hyödynnetään. Työn loppuvaiheessa, pyritään tuottamaan 3D-mallin käyttäen fotogrammetriaa sekä käsittelemään yhteenvedossa tavoitteiden onnistumista sekä tiedostomuotojen vertaamista.

Opinnäytetyön ensimmäisessä kohdassa tutustutaan yleisimmin käytettyihin 3D-skannaamisen menetelmiin, tarkennettuna optisesti toimiviin. Käsittelyssä olevat skannaamismenetelmät ovat laserin avulla skannaaminen, josta tarkastellaan kahden erilaisen menetelmän toimintaperiaatetta. Seuraavaksi käsitellään valokuvien pohjalta perustuvan tekniikan nimeltään fotogrammetria. Viimeisenä tutustutaan strukturoidun valon avulla tapahtuvaa skannaamista.

Skannaamiseen tutustumisen jälkeen, käytiin läpi yleisimpiä 3D-tiedostomuotoja, jotka ovat jaoteltu käyttökohteidensa mukaisesti. Tiedostomuodot on jaoteltu kyseisten tiedostomuotojen käyttötarkoituksien mukaisesti kolmeen eri alaryhmään: 3D-tulostuksen, grafiikan ja teollisuuden käytön mukaisesti.

Kolmantena vaiheena työssä on tarkoitus luoda 3D-malli käyttäen opinnäytetyössä käsiteltyä 3Dskannaamisen tekniikkaa hyödyksi ja tuottaa 3D-malli. Työn aikana tekniikaksi valikoitui fotogrammetria.

#### <span id="page-6-0"></span>2 Mitä on 3D-skannaaminen?

Aivan ensimmäiseksi on hyvä käydä pikaisesti läpi, mitä 3D-skannaamisella tarkoitetaan sekä yleisimpiä optisia skannaamiseen käytettyjä toimintatapoja on olemassa. Yksinkertaisimmillaan selitettynä se tarkoittaa fyysisen, olemassa olevan asian muuttamista digitaalisen muotoon. Kuvassa 1 on pistepilvi skannatusta kappaleesta. Kappaleen tai asian digitalisointiin on muutama erinäinen vaihtoehto: Laserin avulla skannaaminen, fotogrammetria sekä strukturoidun valon avulla 3Dskannaaminen. [1.]

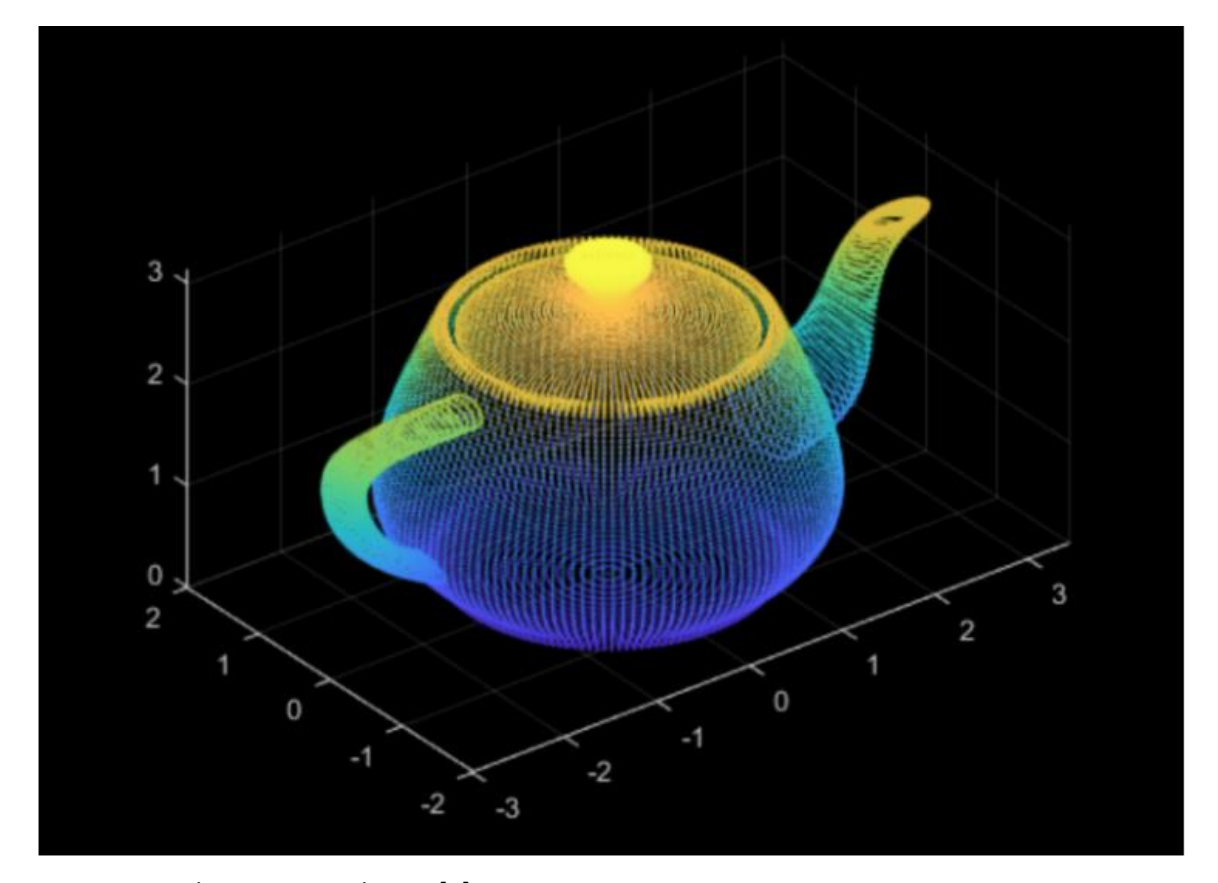

Kuva 1. Visualisointi pistepilvestä [2]

Kaikissa mainituista menetelmistä on hyvä tietää seuraava: Kiiltävien kappaleiden skannaaminen tarkasti on liki mahdotonta, sillä pinta on heijastava, mikä vaikeuttaa mallin muodostamista. Laserilla skannatessa itse laser ei kykene saamaan tarkkaa lukemaa pistepilveen, fotogrammetrialla sekä strukturoidun valon avulla taasen kappaleen muoto voi olla mahdotonta todentaa mahdollisten heijastusten takia.

#### <span id="page-7-0"></span>2.1 Laserin avulla skannaaminen

Kaikkein yleisin ja tunnetuin skannaamisen muoto on käyttäen laser. Tämä menetelmä mahdollistaa tarkkojen yksityiskohtien sekä mittapisteiden luomien pistepilvien luomisen. [1.] Kuvassa 2 on esiteltynä 3D-skanneri mallia Ciclop. Tietenkin pistepilven tarkkuus riippuu itsessään laserin tarkkuudesta sekä määritellystä mittapisteiden välistä. Jos mittapisteitä on paljon sekä useassa eri kerroksessa, on pistepilvikin paljon yksityiskohtaisempi.

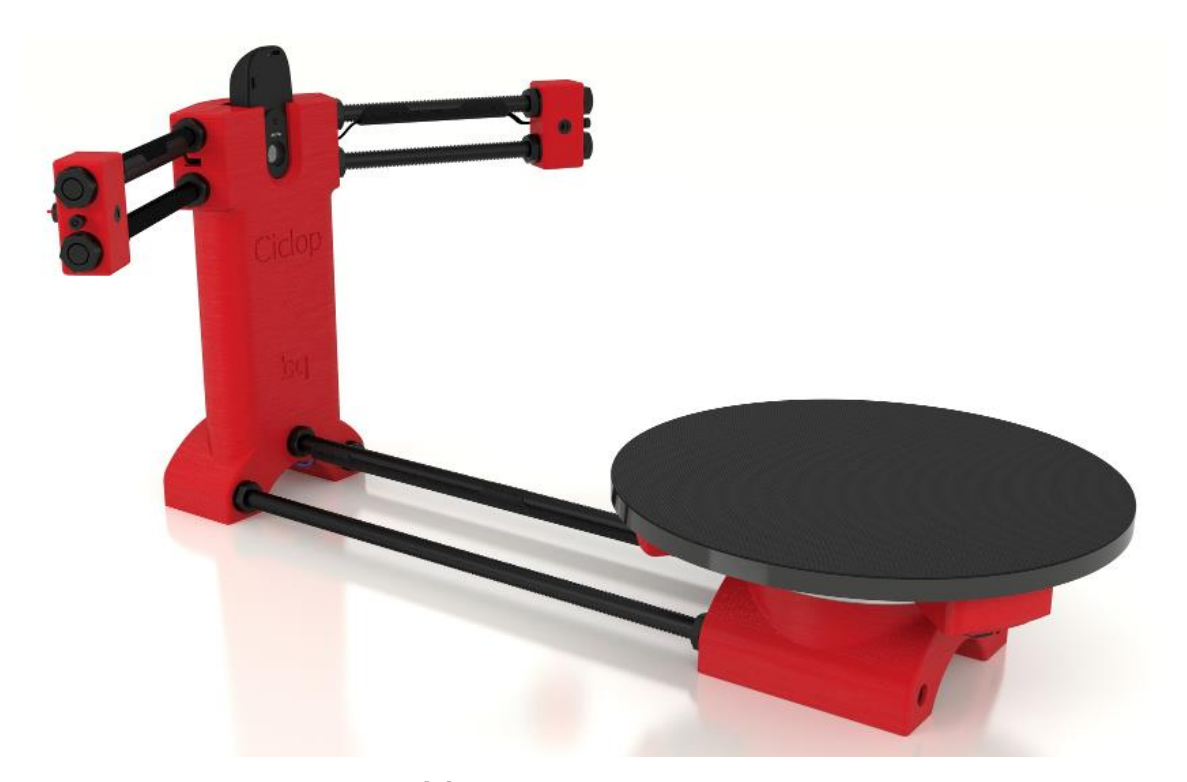

Kuva 2. 3D-skanneri mallia Ciclop [3]

Ennen skannaamisen aloittamista on yleisesti ottaen mahdollista määrittää itse, kuinka tarkan skannauksen haluaa. Tämä yleisesti ottaen tapahtuu määrittämällä käännösten lukumäärä yhdelle kerrokselle sekä kerrosten lukumäärällä. On hyvä miettiä ennen skannaamisen aloittamista, kuinka tarkasti kappale täytyy skannata, sillä tarkkaan skannaamisen menee kappaleen koosta riippuen useita tunteja, ellei jopa päiviä.

Kuinka skannaaminen laserin avulla toimii loppujen lopuksi? Käydään seuraavaksi läpi laserin avulla skannaamisen kaksi yleisintä toimintaperiaatetta: triangulaatio, jonka toiminta on osoitettu kuvassa 3, sekä lentoaika.

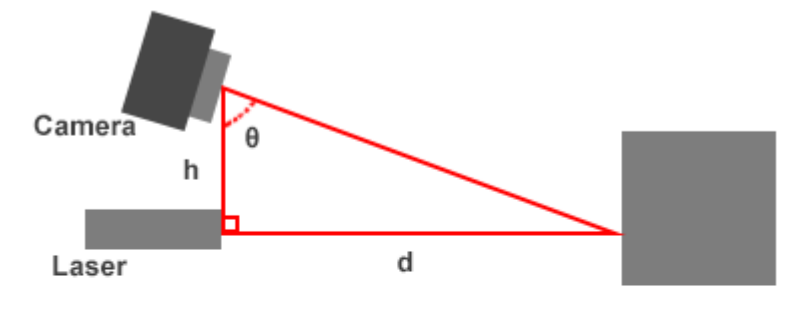

h = distance between camera and laser (known)  $\theta$  = angle betwen laser and scanner (known)  $d = distance between scanner and object (unknown)$ 

$$
d = h * tan(\theta)
$$

Kuva 3. Triangulaatio selvitettynä kuvalla [4]

Triangulaatiota käyttävät skannerit käyttävät trigonometrisia kaavoja kappaleen etäisyyden (3Dskannaamisen maailmassa pistepilven koordinaatin laskemiseen). Komponenttina ajatellen laser sekä kamera ovat yleisesti ottaen samassa laitteessa. Triangulaation toimintaperiaate on hyvinkin yksinkertainen: Laser lähettää pisteen skannattavan objektin pinnalle, josta kamera näkee tämän pisteen objektissa. Itsessään etäisyyden laskeminen on yllättävän helppoa: tiedossa on sekä kameran että laserin sijainti ja tiedetään myös kameran kulman. Trigonometrista kaavaa käyttämällä pystytään selvittämään laserin sekä objektin välisen matkan.

Toinen yleinen laserin avulla skannaamisen menetelmä on nimeltään lentoaika (Time-of-Flight). Lentoaika ja sitä hyödyntävät skannerit ovat toimintaperiaatteiltaan laseretäisyysmittareita, tuttuja metsästäjille. Nimitys lentoaika tulee itsessään anturin toimintaan liittyvästä toiminnasta: Lentoaikaan perustuva mittaaminen. Skannerin lyhyt toimintaperiaate on seuraavanlainen: Pulssimainen laser lähetetään laitteesta kohti haluttua kohdetta. Pulssin lähdettyä laite odottaa laserin heijastuvan takaisin. Kun heijastus on saapunut takaisin laitteelle, pystytään laskemaan etäisyys kohteeseen kuluneen ajan ansiosta, sillä valonnopeus on vakio. [4.]

#### <span id="page-9-0"></span>2.2 Fotogrammetria

Fotogrammetrialla tarkoitetaan valokuvista tuotettua 3D-mallia. Verraten laserilla skannaamiseen fotogrammetria perustuu kappaleen eri kulmista otettuihin valokuviin, joiden pohjalta tietokone osaa rakentaa kuvatun kohteen digitaaliseen muotoon fotogrammetrialle tarkoitetun sovelluksen avulla [1]. Kuvassa 4 on malli ladosta, joka on luotu fotogrammetrian avulla.

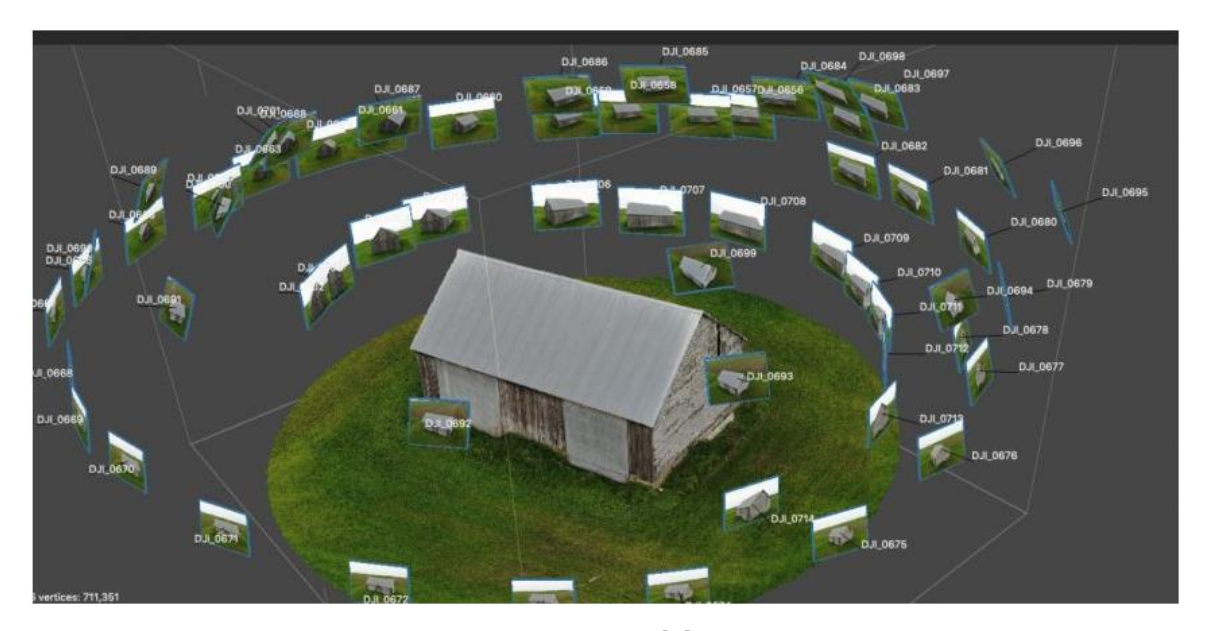

Kuva 4. Fotogrammetrialla tuotettu 3D-malli ladosta [5]

Yleisin käyttökohde tähän kyseiseen tekniikkaan on 2D-muodon (valokuva) muuntaminen 3Dmuotoon (3D-malli). Tässä kyseissä muodossa pystyy erottamaan kappaleen muotoja paremmin kuin tavallisesta valokuvasta. Useita käyttökohteita on olemassa ja useassa ammatissa fotogrammetriasta on myös hyötyä. Arkkitehdit, arkeologit, videopelien kehittäjät ja monet muut pystyvät hyödyntämään valokuvien pohjalta luotua kolmiulotteista mallia töissään. [6]

Fotogrammetria käytettynä 3D-mallien luomiseen ei ole kaikkein tarkimmasta päästä, mutta mallintamiseen käytettynä teknologia on yksi helpoimmista ottaa käyttöön. Fotogrammetria itsessään ei tarvitse mitään muuta kuin kameran, tietokoneen sekä fotogrammetrialle tarkoitetun sovelluksen, mikä mahdollistaa, että melkein jokainen älypuhelimen omistaja voi ottaa teknologian käyttöönsä. Älypuhelimen kameran tarkkuus olisi hyvä olla 8 megapikseliä tai enemmän, mutta itsessään kuvien ottamiseen suositellaan 18 megapikselin järjestelmäkameraa, jotta saavutetaan mahdollisimman tarkka lopputulos. Kuvasta 5 saadaan käsitys skannattavan objektin valokuvien määrästä sekä kulmista, joista kappaletta olisi hyvä kuvata.

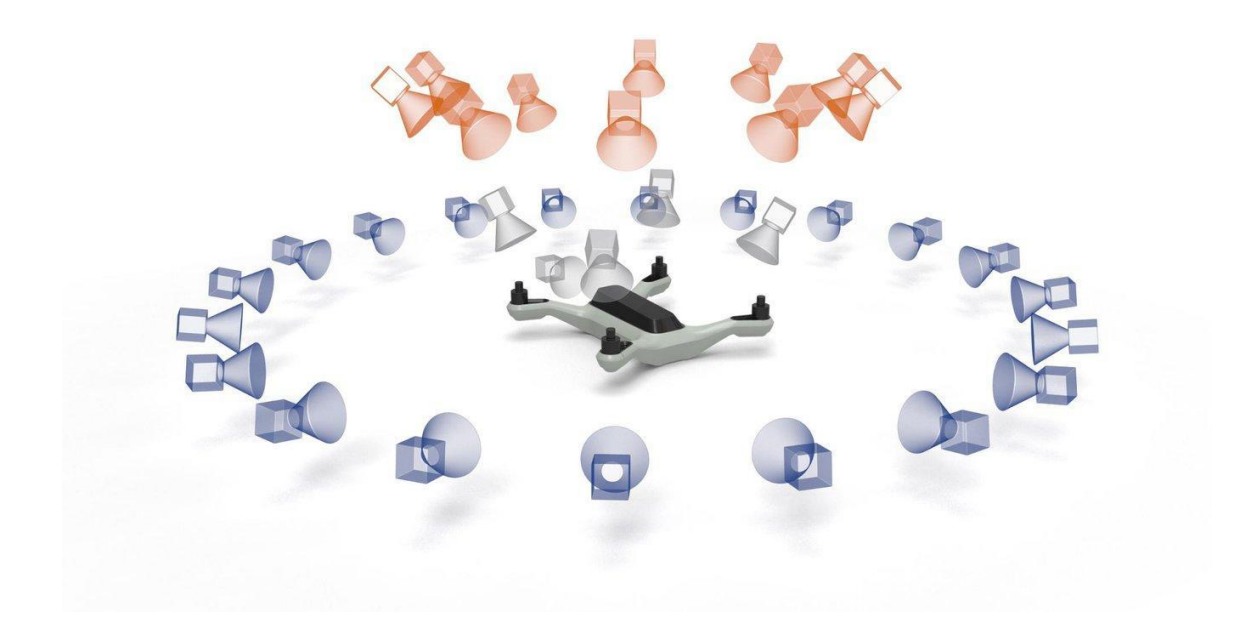

Kuva 5. Fotogrammetrian avulla skannaaminen selvennettynä valokuvalla [6]

Kuinka monta kuvaa täytyy ottaa kappaleesta? Yleisesti ottaen ei ole maksimimäärää valokuville, sillä mitä enemmän valokuvia kohteesta on, sitä tarkemmin mallin saa rakennettua niiden pohjalta. Jos on aivan pakko jonkinlainen määrä sanoa valokuville, olisi 40–50 valokuvaa oikein riittävä määrä objektille. Tärkeintä on valokuvien ottaminen ympäriinsä objektia ja päällekkäisyys valokuvien välillä. Tämä avustaa tietokonetta sitten rakentamaan mallin kuvien pohjalta. [6.]

#### <span id="page-11-0"></span>2.3 Strukturoidun valon avulla 3D-skannaaminen

Strukturoidun valon avulla 3D-skannaaminen on tietyllä tavalla rinnastettavissa fotogrammetrian toimintaperiaatteeseen, mutta myös triangulaatioon perustuvaan skannausmenetelmään. Tämä tekniikka kuitenkin eroaa edellisen teknologian käytöstä hieman, erityisesti siinä mielessä, että yksi kameroista on poistettu ja korvattu valolähteellä [1], mikä johtaa kyseisen skannaamisen muodon nimeämiseen. Tämän valonlähteen ansiosta, kappaleen pinnalle muodostuu varjoja, jotka mahdollistavat kappaleen pinnalle muodostuvien pintojen tarkastelun. Skannaamismenetelmän asettelu on havainnollistettu kuvassa 6. Yksi suurimmista vahvuuksista kyseisen tekniikan kanssa on skannausprosessin nopeus. Tämä on mahdollistettu käyttämällä useita mittapisteitä skannauksen aikana, verraten laserin avulla skannattaessa.

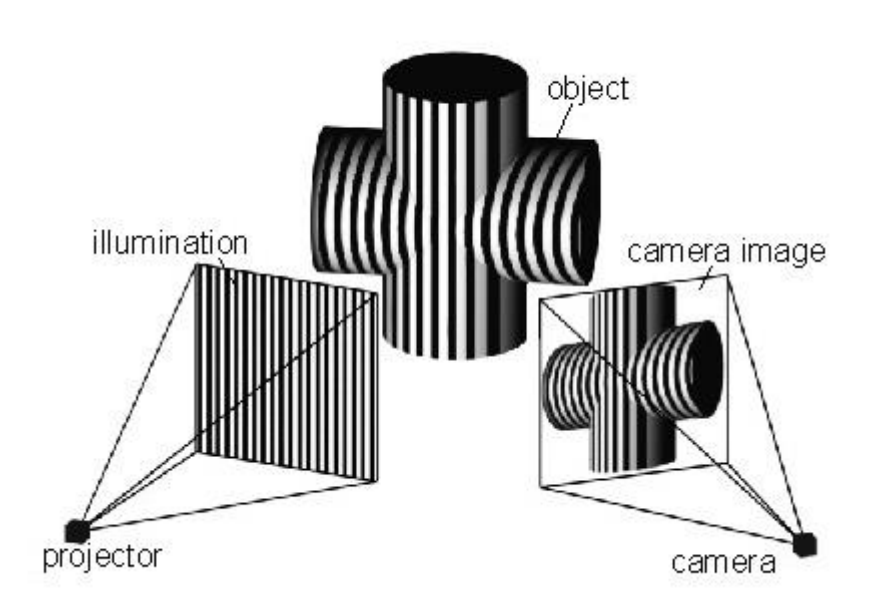

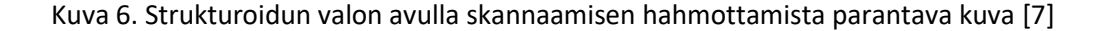

Kuinka strukturoidun valon avulla skannaaminen toimii? Aikaisemmin jo mainittiin, että teknologia on tietyllä tavalla välimalli sekä fotogrammetriasta että perinteisestä laserin avulla skannaamisesta. Se lainaa molemmista tekniikoista osia ja luo siten kokonaisuuden.

Projektori, jonka edessä on säleikkö, luo kappaleen pinnalle muodon varjoja käyttämällä. Projektorista sivuun on asetettuna kamera, joka on määritetyssä kulmassa kappaleeseen nähden. Tämä kamera sitten laskee etäisyyden jokaiseen mittapisteeseen, tässä tekniikassa kappaleen pinnalle muodostuneiden viivojen. Tämä on mahdollista trigonometristen kaavojen ansiosta aivan kuin laserin avulla skannaamalla.

#### <span id="page-12-0"></span>3 3D-tiedostomuodot

3D-mallinnuksen sekä -tulostuksen mahdollistavat useat sekä erinäiset 3D-tiedostomuodot. Maailmalla on useita erilaisia 3D-tulostimia sekä -ohjelmia, jotka pystyvät muuttamaan skannattuja tuotteita 3D-malleiksi. Tiedostomuotoja on useita erilaisia, mutta jokaisella niistä on oma käyttötarkoituksensa, enemmän tai vähemmän. Käynkin siis seuraavaksi läpi yleisimpiä 3D-tiedostomuotoja sekä niiden hyviä että huonoja puolia. Jaotellaan seuraavaksi käytävät tiedostomuodot käyttötarkoituksien mukaan.

#### <span id="page-12-1"></span>3.1 3D-tulostamisessa käytettävät tiedostomuodot

Aloitetaan käymällä läpi tiedostomuotoja, jotka ovat monella ihmisellä mielessä puhuttaessa 3Dskannaamisesta. Seuraavat käsiteltävät tiedostomuodot ovat usealle 3D-tulostamista harrastavalle tuttuja, mutta eivät poissulje myöskään prototyyppien luomista sekä kappaleiden mallintamista.

Prototyyppien luominen mahdollistaa useiden erinäisten ominaisuuksien tarkastelun ennen varsinaisen tuotteen valmistusta. On myös mahdollista luoda pienoismalleja, jotka auttavat hahmottamaan kappaleiden muotoja sekä huomioimaan mahdollisia suunnitteluvirheitä, mikä antaa aikaa korjata virheitä lopullista tuotetta varten.

3D-tulostus on monelle harrastelijalle yleisesti ottaen juuri tätä, harrastus. Useat ihmiset luovat itselleen pieniä asioita, esimerkiksi pöydälle koriste-esineitä. Osalle harrastelijoista tämä on myös mahdollisuus ansaita taskurahaa tuottamalla pieniä kolmiulotteisia malleja sekä myymällä niitä eri internet-kauppojen kautta. Pieni osa harrastelijoista ovat myös aloittaneet Youtube-kanavia, joilla he opastavat asiasta kiinnostuneita harrastuksen pariin. [8.]

#### <span id="page-13-0"></span>3.1.1 STL-tiedosto

STL (Stereolithography, Standard Tesselation Language) on tiedostomuodoista kaikkein vanhin, yleisin sekä käytetyin. Kyseinen tiedostomuoto on ilmestynyt maailmalle vuonna 1987 sekä sen kehittäjä on myös keksinyt ensimmäisen stereolitograafisen 3D-tulostimen. Tiedostomuodon ensimmäinen käyttötarkoitus oli mahdollistaa tietojen helppo siirtäminen 3D-tiedostoja CAD-ympäristöstä 3D-tulostimelle. Kuvassa 7 on 3D-malli ihmisen päästä eri tarkkuuksilla. Tiedostomuoto sisältää ainoastaan mallin geometrian eikä se sisällytä esimerkiksi skannatun objektin väritystä. [9.] Tiedostomuoto käyttää loppuliitettä ".stl". [10]

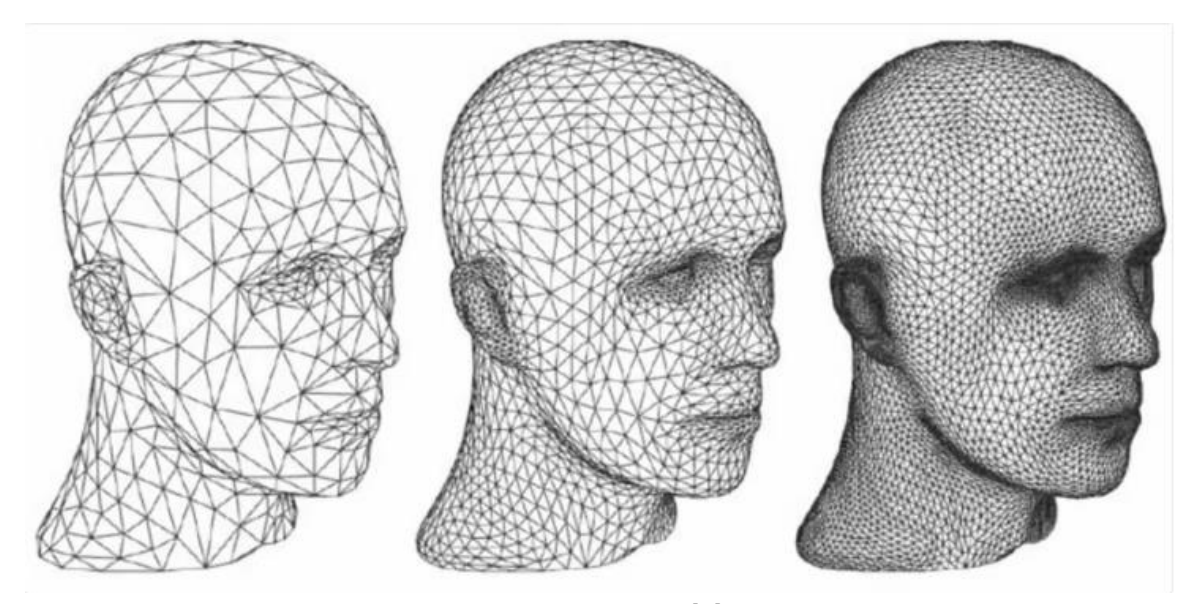

Kuva 7. 3D-malli ihmisen päästä käyttäen STL-tiedostoa [9]

Kyseisen tiedostomuodon toiminta perustuu yksinkertaisimmillaan pistepilvien erinäisten mittapisteiden yhdistämiseen, mikä luo kappaleelle pinnan useita kolmiomuotoja käyttäen.

#### <span id="page-14-0"></span>3.1.2 AMF-tiedosto

American Society for Testing and Materials -yhdistys esitteli AMF:n (Additive Manufacturing File Format) standardisoituna tiedostomuotona 2011. Tiedostomuodon tarkoitus on toimia vaihtoehtona STL-tiedostomuodolle, joka on laajalti käytetty. Tiedostomuoto tukee kaikkea, mitä STL tukee, esimerkiksi kappaleen geometrian. Tämän lisäksi, AMF pystyy tallentamaan myös värityksen, materiaalin sekä suunnan. [9.] Kuvassa 8 on havainnollistettu 3D-malli AMF-formaatissa sekä kaarevien monikulmioiden käyttämisen mahdollisuus. Tiedostomuoto käyttää loppuliitettä ".amf". [11]

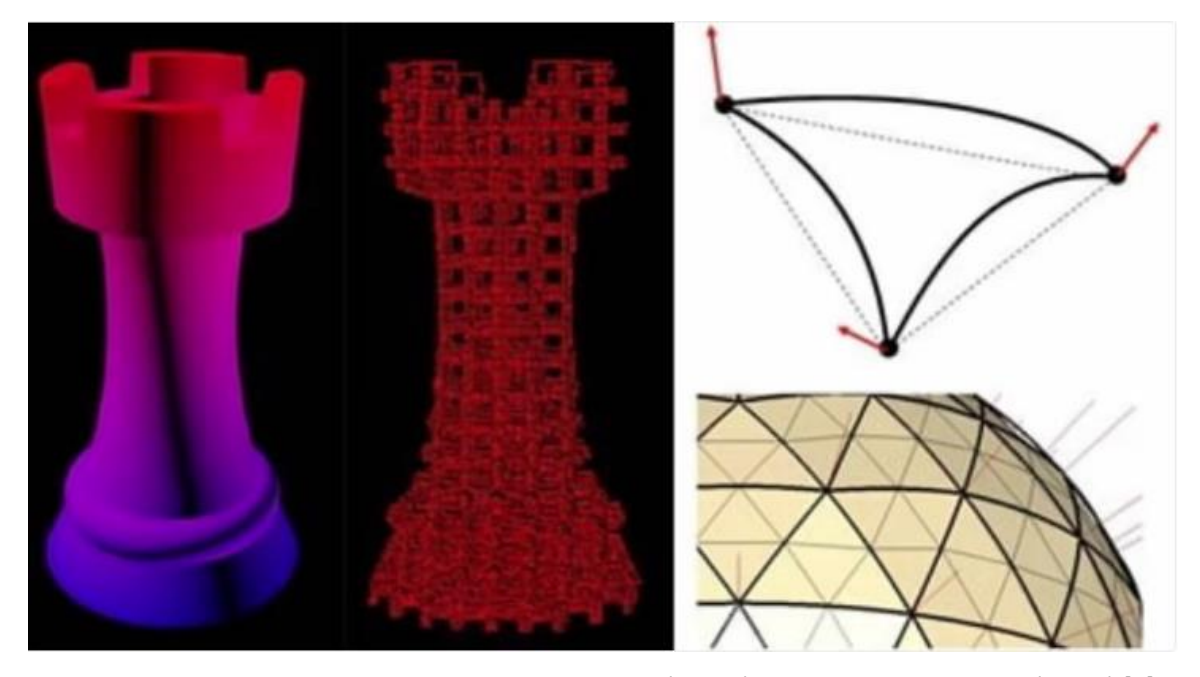

Kuva 8. Kuva shakkipelin nappulasta AMF-tiedostona (vasen), kaarevat monikulmiot (oikea) [9]

Kyseinen tiedostomuoto on myös paljon edistyneempi sekä tehokkaampi mahdollistaen tarkempien mallien tallentamisen ilman kohtuutonta tiedostokoon kasvamista. Myös kaarevien monikulmioiden tallentaminen on mahdollistettu. AMF suunniteltiin "täydelliseksi" tiedostomuodoksi 3D-tulostamiseen erityisesti täysväristen objektien tulostamiseen liittyvän soveltuvuutensa ansiosta. Tiedostomuoto ei kuitenkaan saavuttanut laajaa käyttöä, sillä ihmiset jatkoivat STL-tiedostojen käyttämistä. [9.]

#### <span id="page-15-0"></span>3.1.3 3MF-tiedosto

3MF (3D Manufacturing Format) on avoimeen lähdekoodiin perustuva tiedostomuoto, jonka on kehittänyt 3MF-konsortio, jonka perustajana toimii Microsoft. Samalla tavalla kuin AMF-tiedostomuoto, 3MF luotiin vaihtoehtoisena käyttökohteena STL-tiedostomuodon kanssa. Tiedostomuodon tarkoitus on korjata puutteita sekä tulla uudeksi standardiksi 3D-tulostukseen liittyen. [9.] Kuvassa 9 on tiedostomuodon kehittäneen konsortion logo. Tiedostomuodon loppupääte on ".3mf". [12]

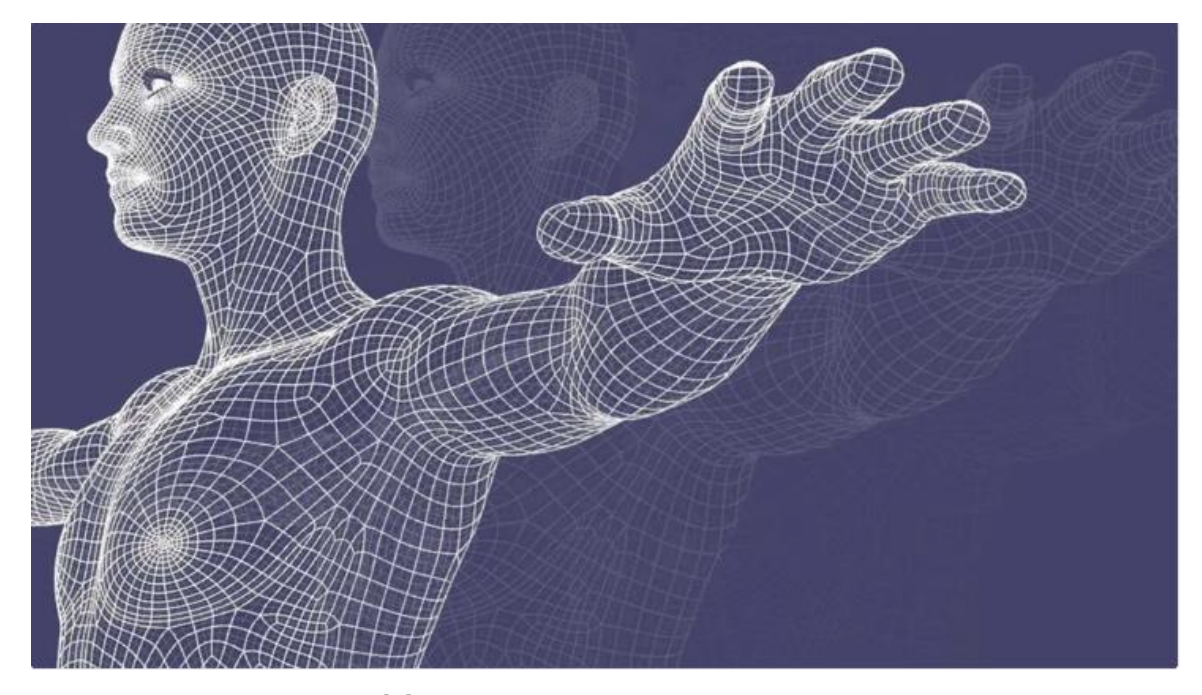

Kuva 9. 3MF-konsortion logo [9]

Tiedostomuodon tallennus käyttää samaa tiedostojen pakkaamista kuin ZIP-arkisto, tämän ansioista on mahdollista tallentaa kaikki samat tiedot kuin AMF-tiedostomuodossa. Tämän kaiken lisäksi, on mahdollista tallentaa tietoja tulostinprofiileista, manuaalisesti luodut tuet objektille, Gkoodikomentoja, kuten tauot, tulostusmateriaalin vaihdot sekä useampia muita. Vaikka tiedostomuodossa on paljon tietoa, on tämä siltikin kooltaan pienempi kuin STL-tiedostomuoto, joka sisältää ainoastaan kappaleen geometrian. 3D-tulostuksen kannalta 3MF on "turvallisempi", sillä objekti jonka reunat eivät ole moniportaisia, on mahdotonta luoda. Kyseisen tiedostomuodon kannatus on hidasta, mutta muutamat isommat yhtiöt ovat alkaneet näyttämään kannatustaan tiedostomuotoa kohti. [9.]

#### <span id="page-16-0"></span>3.2 Grafiikassa käytettävät tiedostomuodot

Seuraavaksi käydään läpi yleisimpiä sekä käytetyimpiä tiedostomuotoja, joita käytetään digitaalisen sisällön tuottamisessa. Näihin sisältöihin kuuluvat sekä videopelit, elokuvat että animaatiot. Videopelit ovatkin jo monelle tuttuja 3D-mallien käyttökohteita, mutta nykypäivänä myös elokuva- sekä animaatioteollisuudessa on aloitettu käyttämään mallinnettuja objekteja yhä enemmän ja enemmän, kiitos teknologian kehittymisen.

Kolmiulotteiset mallit videopeleissä ovat tuttuja monelle ihmiselle, jotka ovat niitä pelanneet, ja mallit jatkavat kehittymistä. Aikaisimmat mallit olivat yleisesti yksinkertaisia, erittäin "laatikkomaisia" verraten nykypäiväisiin, lähes valokuvarealistisiin sekä yksityiskohtaisiin malleihin. Useat isot peliyhtiöt sekä muutamat yksityiset, hieman pienemmät yhtiöt, mielellään käyttävät tarkkoja malleja heidän peleissään.

Elokuvateollisuus on myös alkanut nykypäivänä käyttämään 3D-malleja erikoisefektien käytössä. Nykyisin, se mikä olisi vaatinut näyttelijältä epämukavaan ja vaikeasti liikuteltavaan asuun pukeutumista, voidaan nykypäivänä hoitaa kevyellä asusteella, jossa on kiintopisteitä luomaan luuranko itse malliin. Tämä teknologia mahdollistaa itse näyttelijän liikkeiden tallentamisen sekä elokuvan jälkituotannossa, 3D-mallin liittäminen kyseisen näyttelijän luurangon päälle.

Animaatioteollisuus on myös alkanut käyttämään kolmiulotteisia malleja. Vanhemmat animaatiot ovat yleisesti ottaen vaatineet paljon aikaa niiden tekemiseen, sillä kaikki animaatiot on tehty käsityönä verraten nykyisiin toimintamenetelmiin. Animaatioita tehdessä käytetään nykyisin tietokoneita, mikä mahdollistaa nopeamman sekä helpomman animaatiotuotannon.

#### <span id="page-17-0"></span>3.2.1 OBJ-tiedosto

OBJ (Object) on yksi yleisimmistä tiedostomuodoista 3D-grafiikoiden maailmassa, mutta on saamassa kannatusta myös 3D-tulostuksen piireissä. Alun perin tiedostomuodon kehitti Wavefront Technologies heidän Advanced Visualization -animaatiopakettiinsa. Kyseinen tiedostomuoto tukee sekä tarkkaa että likimääräistä koodausta. Jälkimmäisenä mainitun koodauksen muodon aikana käyttäjä ei ole rajoitettu ainoastaan kolmiomuotojen käyttämiseen, vaan he pystyvät vaihtamaan sekä käyttämään nelikulmioita muodon luomiseen. [9.] Loppupääte tiedostomuodolle on ".obj". [13] Kuvassa 10 havainnollistetaan nelikulmioiden käyttö 3D-malleissa.

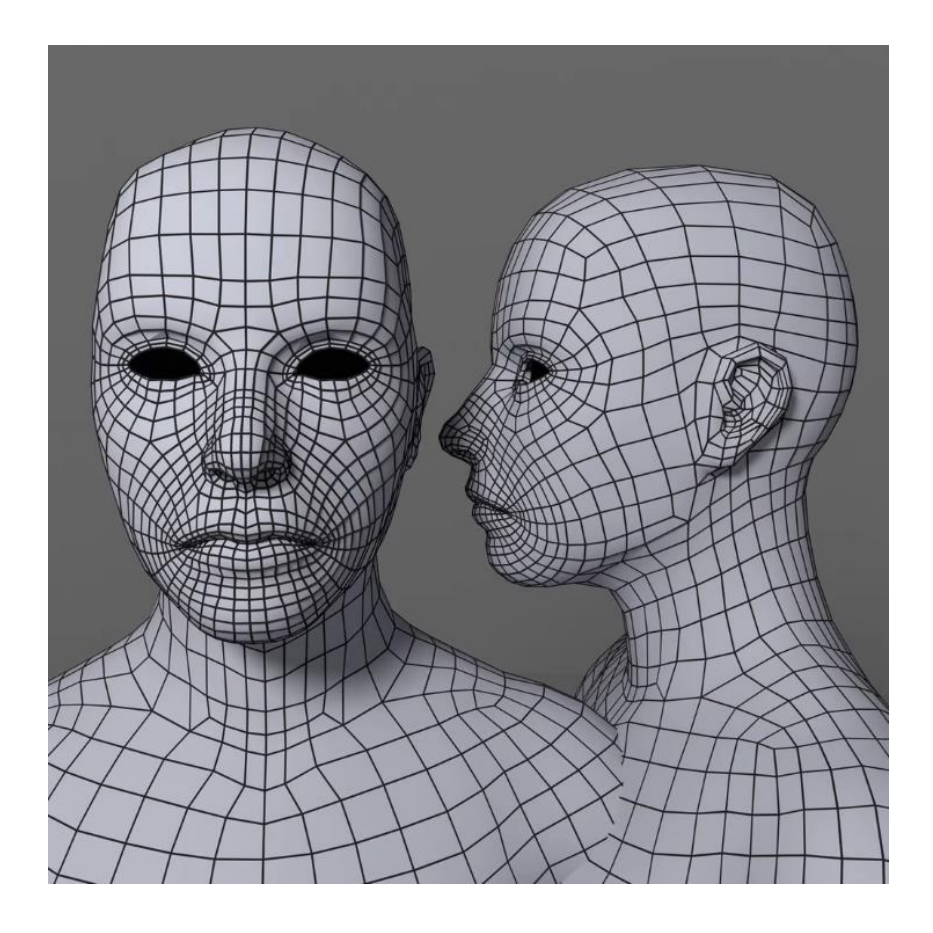

Kuva 10. 3D-malli käyttäen nelikulmioita [9]

Tiedostomuodon ominaisuuksista on hyvä puhua hieman enemmän, sillä niitä on yllättävän monta ja ne eroavat useista muista tiedostomuodoista. Aloitetaan siis kappaleen pinnan luomisella. Pinnan muodostamiseen on mahdollista käyttää muitakin muotoja kuin kolmioita, toisin kuin esimerkiksi STL-tiedosto, jonka pinta luodaan muodostamalla kolmiomuotoja käyttäen.

OBJ-tiedostomuoto sisältää erään erikoisen ominaisuuden; vapaamuotoiset pinnat. Tämä tarkoittaa sitä, että kappaleen pinnat eivät muodostu ainoastaan monikulmioista. Näiden muotojen ansiosta on mahdollista luoda tarkkoja muotoja halutusta kappaleesta. Tämä johtuu siitä, että vapaasti luodut pinnat ovat usein tarkempia kuin useasta monikulmiosta luotu muoto, ihan sen takia, ettei muodosta löydy kulmia. [14.]

## <span id="page-19-0"></span>3.2.2 FBX-tiedosto

FBX (Filmbox) on elokuvateollisuudessa sekä videopeleissä paljon käytetty tiedostomuoto. Kyseinen tiedostomuoto tukee kappaleen geometriaa sekä ulkonäköön liittyvien ominaisuuksia, joihin kuuluvat värit sekä tekstuurit. Kuvassa 11 on mahdollista huomioida tekstuurien ja värien käyttö. Mallit myös tukevat luurankomalleja ja tästä syystä onkin yksi suosituimmista animaatioita työstettäessä. [9.] Tiedostomuodon pääte on ".fbx". [15]

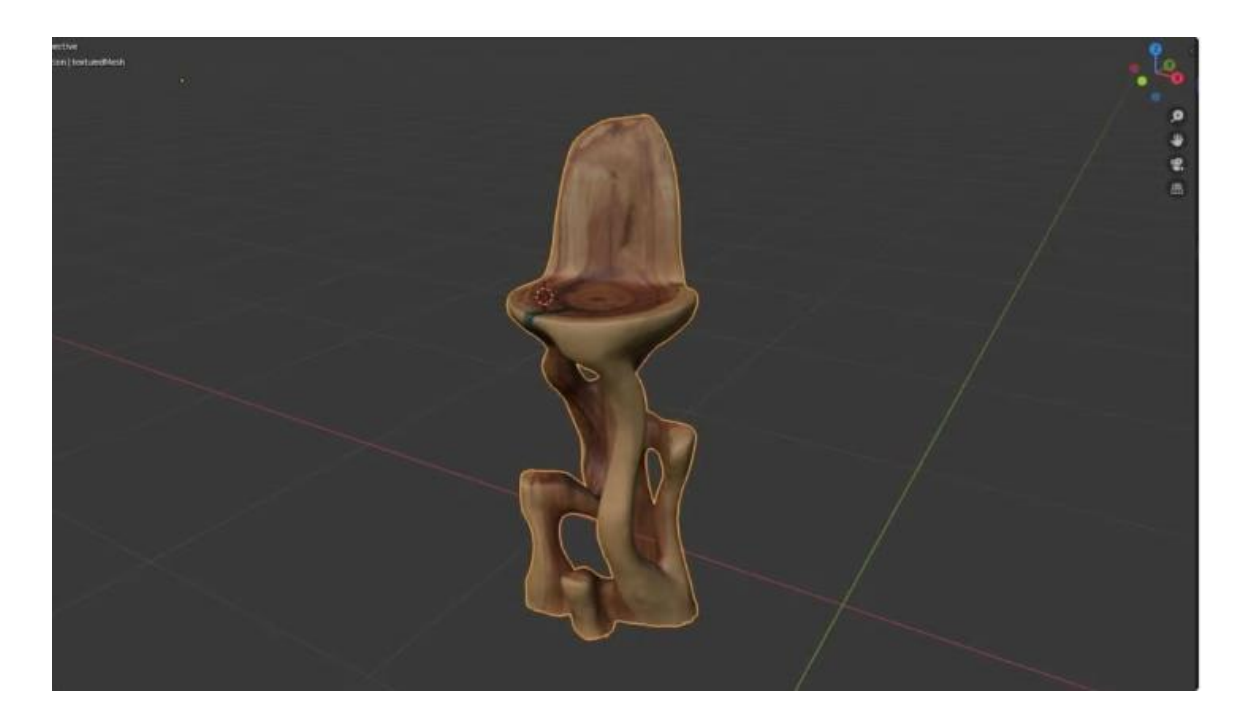

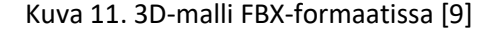

Tiedostomuodon yksi mahdollisuus on tallentaa erikoisefektejä. Samalla tavalla kuin OBJ- sekä DAE-tiedostot, tiedostoon on mahdollista tallentaa tekstuurit, väritys, valotus sekä efektejä, esimerkiksi sumu. Verrattuna OBJ-tiedostoon, FBX-tiedostomuotoon on mahdollista tallentaa enemmän tietoa, pääsääntöisesti animaatiota sekä kulissien yksityiskohtia.

FBX-tiedostojen käyttömahdollisuudet yleisesti ottaen liittyvät grafiikoihin, erityisesti videopelien grafiikoihin sekä animaatioihin. Ohjelmistot, esimerkiksi Autodesk, pystyvät käyttämään FBX-tiedostoa suoraan, toisin kuin muut CAD-ohjelmistot. Tiedostomuotoa voi myös käyttää muissakin ohjelmistoissa, esimerkiksi Blender, mutta voi vaatia lisätiedoston hankkimista ohjelmistoon. FBX-tiedostomuotoa on myös mahdollista käyttää 3D-tulostamiseen, mutta ei ole suositeltavaa. Tähän syynä on FBX-tiedoston monimutkaisuus ja onkin siis suositeltavaa muuntaa tiedostomuoto 3D-tulostamiseen sopivampaan muotoon, esimerkiksi STL-tiedostoksi. [16]

#### <span id="page-20-0"></span>3.2.3 Collada (DAE-tiedosto)

Collada (DAE, Digital Asset Exchange) on eräs käytetyimmistä tiedostomuodoista peli- sekä elokuvateollisuudessa. Kyseistä tiedostomuotoa hallinnoi Khronos Group, joka on voittoa tavoittelematon teknologiayhtymä. Tiedostomuoto tukee hyvinkin pitkälle samoja ominaisuuksia kuin aikaisemmin mainitut tiedostomuodot: Kappaleen geometria, väritys, tekstuurit sekä animaatiot. Kuvassa 12 on esillä 3D-malli avattuna Photoshop -sovelluksessa. Tämä tiedostomuoto on yksi harvoista, joka mahdollistaa tuen myös kinematiikalle sekä fysiikaalle. [9.] Tiedostomuodon loppupääte on ".dae". [17]

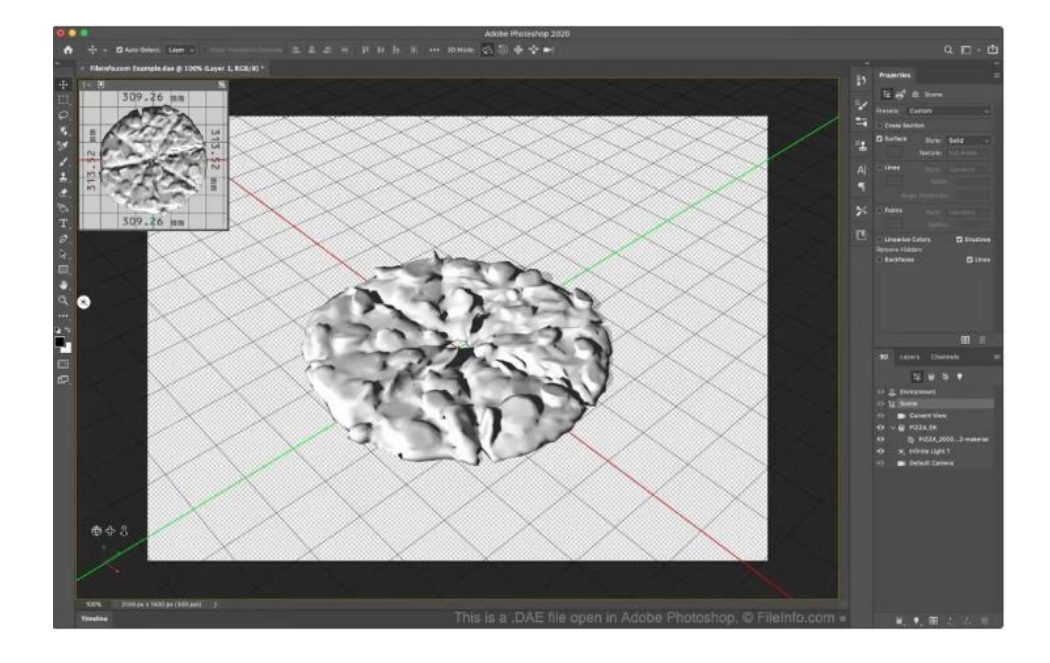

Kuva 12. DAE-tiedostomuoto avattuna Photoshop -sovelluksessa [9]

DAE-tiedosto tallentaa kappaleen 3D-muotoja samalla tavalla kuin STL-tiedosto käyttämällä monikulmaisia muotoja luomaan pinnat kappaleelle. Kyseinen tiedostomuoto pystyy luomaan kokonaisen näkymän, sisältäen useita 3D-malleja, verraten STL-tiedostoon, joka mahdollistaa yksittäisen mallin katselemisen. DAE-tiedostomuoto mahdollistaa myös mallien valotuksien, taustojen sekä muiden efektien tallentamisen. Myös fyysisten simulaatioiden luominen on mahdollista tiedostomuotoa käyttämällä. Tätä ominaisuutta käytetään videopeleissä estämään kappaleiden menemistä toisistaan läpi. [18.]

#### <span id="page-21-0"></span>3.2.4 VRML- ja X3D-tiedosto

VRML (Virtual Reality Modeling Language) kehitys aloitettiin 1994 maailman laajuisen verkon osaksi mahdollistaen 3D-mallien näyttämisen erinäisillä verkkosivuilla. Kehitysprosessissa kuitenkin kesti kolme vuotta ennen kuin standardi oli valmis. Tiedostomuoto ei saanut laajaa kannatusta maailmalla sillä VRML-tiedostomuodon ominaisuudet pysyivät ennallaan sillä välin, kun reaaliaikaiset 3D-grafiikat kehittyivät nopeasti. Tiedostomuotoa kehittänyt VRML-konsortio, joka on voittoa tavoitteleman yhteenliittymä, vaihtoi nimensä myöhemmin Web3D Consortium sekä alkoi kehittää VRML tiedostomuodon seuraajaa, X3D (Extensible 3D Graphics). Tämä uusi tiedostomuoto julkaistiin vuonna 2001. [9.] Kuvassa 13 on esiteltynä X3D-tiedostomuodon avulla luotu 3D-malli. Tiedostomuotojen loppuliitteet ovat ".vrml" [19] sekä ".x3d" [20]

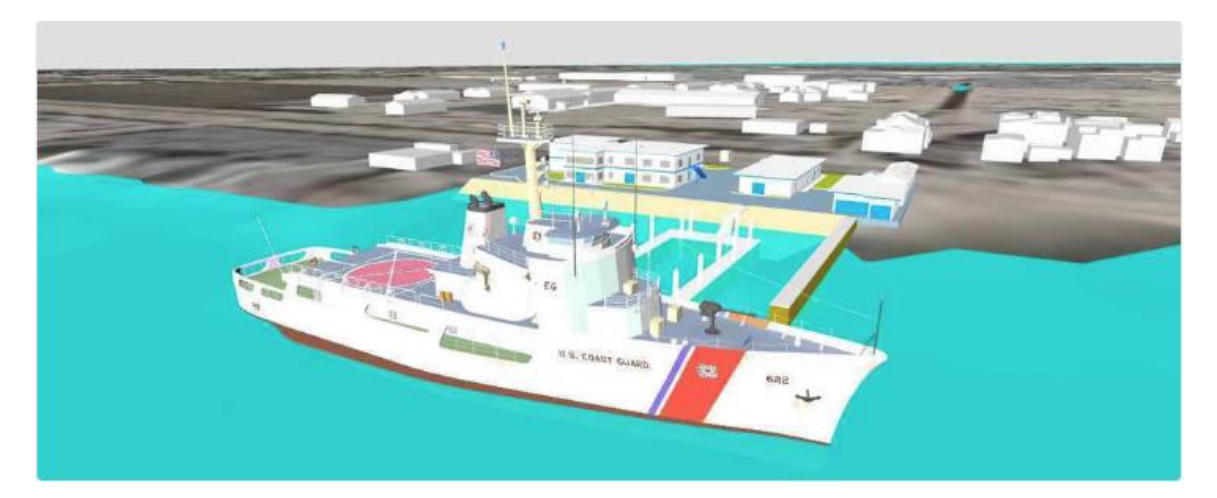

Kuva 13. Virtuaalinen ympäristö käyttäen X3D-tiedostomuotoa [9]

VRML-tiedostomuoto käyttää monikulmaista verkkoa luomaan kappaleiden pintamuodot sekä pystyy tallentamaan ulkonäköön liittyviä tietoja, esimerkiksi värin, tekstuurin sekä objektin läpinäkyvyyden. X3D tukee kaikkea sitä, mihin VRML pystyy. Uudistettu tiedostomuoto kuitenkin pystyy tallentamaan itseensä kappaleen geometrian, näkymään liittyviä tietoja sekä animaatioiden mahdollisen implementoinnin. X3D-tiedostomuodon tavoite on tekeytyä standardiksi verkkosivuille. Kyseinen, uudistettu tiedostomuoto on suunniteltu yhteensopivaksi verkkosivuilla, joilla on käytössä HTML5 sekä pystyvät näyttämään 3D-muotoja käyttäen OpenGL 3D -graafista teknologiaa. Tiedostomuoto ei kuitenkaan ole saanut tähän päivään mennessä suurta kannatusta. [9.]

#### <span id="page-22-0"></span>3.3 Teollisuudessa käytettävät tiedostomuodot

Teollisuus sekä kolmiulotteiset mallit kulkevat tietyllä tavalla käsi kädessä keskenään. Aivan kuin ensimmäisenä käydyt tiedostomuodot, 3D-tulostukseen sekä prototyyppeihin liittyvät tiedostomuodot, teollisuus hyödyntää kolmiulotteisia malleja sekä suunnittelussa että tuotannossa. Seuraavat tiedostomuodot mahdollistavat kappaleiden ominaisuuksien, esimerkiksi kappaleen tekstuurien, materiaalien sekä monien muiden ominaisuuksien tallentamisen tiedostomuotoon.

Teollisuuden, esimerkiksi ison tehtaan tai tuotantolinjan suunnittelemisessa voidaan käyttää kolmiulotteisia malleja. Usein on myös mahdollista simuloida esimerkiksi tuotantolinjan toimintaa ennen kuin itse tuotantolinja on edes rakennettu. Tämän ansiosta on mahdollista tarkastella toimintaa sekä huomata mahdollisia suunnitteluvirheitä.

#### <span id="page-23-0"></span>3.3.1 3DS-tiedosto

3DS (3D Studio) on pääsääntöisesti monen eri alan käyttämä tiedostomuoto. Kyseisen tiedostomuodon on alkujaan ollut käytössä Autodesk 3D Studio DOS -ohjelmistossa, joka on myöhemmin korvattu 3D Studio Max -sovelluksella. Kyseinen tiedostomuoto on kehitetty 1990-luvun aikana ja on yksi aikaisimmista tiedostomuodoista. Tiedostomuoto pystyy tallentamaan yksinkertaisia tietoja itseensä.

Nämä tiedot ovat objektin geometria, ulkonäkö, animaatio sekä näkymä. Objektin pinnan muodostamiseen käytetään kolmiomuotoja, joidenka määrä objektissa on rajoitettu lukumäärään 65,536 kappaletta. Ulkonäköön liittyviä tietoja ovat muun muassa väri, materiaali, tekstuuri sekä valon läpäisevyys. Myös näkymän tietoja pystytään tallentamaan tiedostomuotoon, esimerkiksi kameran sijainti sekä kulma objektiin. Valoja on myös mahdollista tallentaa tiedostoon, mutta valonlähteitä ei ole mahdollista tallentaa kyseiseen tiedostomuotoon. Kuvassa 14 on esillä 3Dmalli AutoDesk 3D Studio Max -sovelluksessa, josta on mahdollista havaita ulkonäköön liittyvät tiedot.

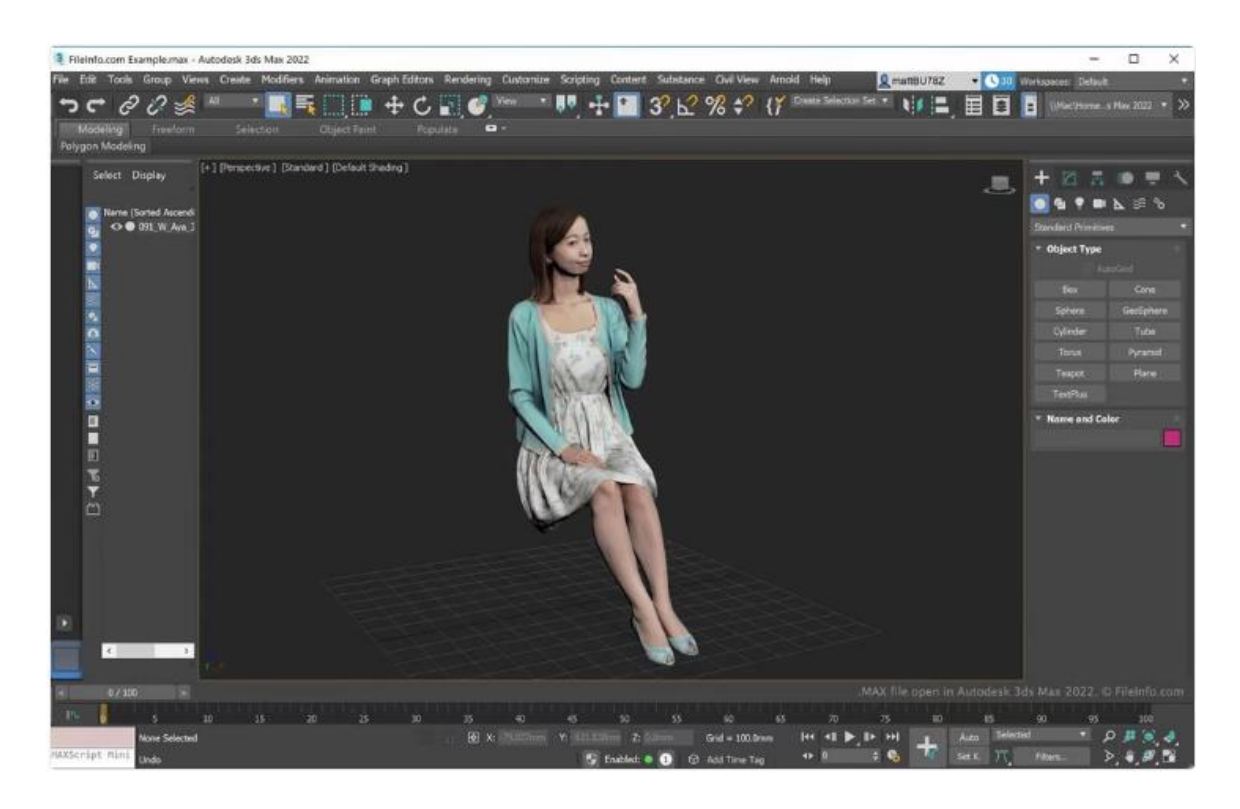

Kuva 14. 3D-malli käyttäen AutoDesk 3D Studio Max -sovellusta. [9]

Käyttötarkoitukset kyseisellä tiedostomuodolla löytyvät arkkitehtuurin, suunnittelun, valmistuksen sekä koulutuksen toimialueilta. [9.] Loppupääte tiedostolle on ".3ds". [21]

#### <span id="page-24-0"></span>3.3.2 IGES-tiedosto

IGES (Initial Graphics Exchange Specification) on pääsääntöisesti käytössä puolustusteollisuudesssa sekä tekniikan alalla. Tiedostomuodon kehitys aloitettiin 1970-luvun aikana Yhdysvaltain ilmavoimien toimesta. Yhdysvaltain puolustusministeriö on vaatinut kyseisen tiedostomuodon käyttämistä vakiona kaikissa puolustus-sekä asesopimuksissa. Tiedostomuoto on ASCII-koodattu, minkä ansiosta se on erittäin joustava kappaleiden pintojen esittämiseen. Kuvassa 15 on IGEStiedostomuotoa käyttävä 3D-malli. [9.]

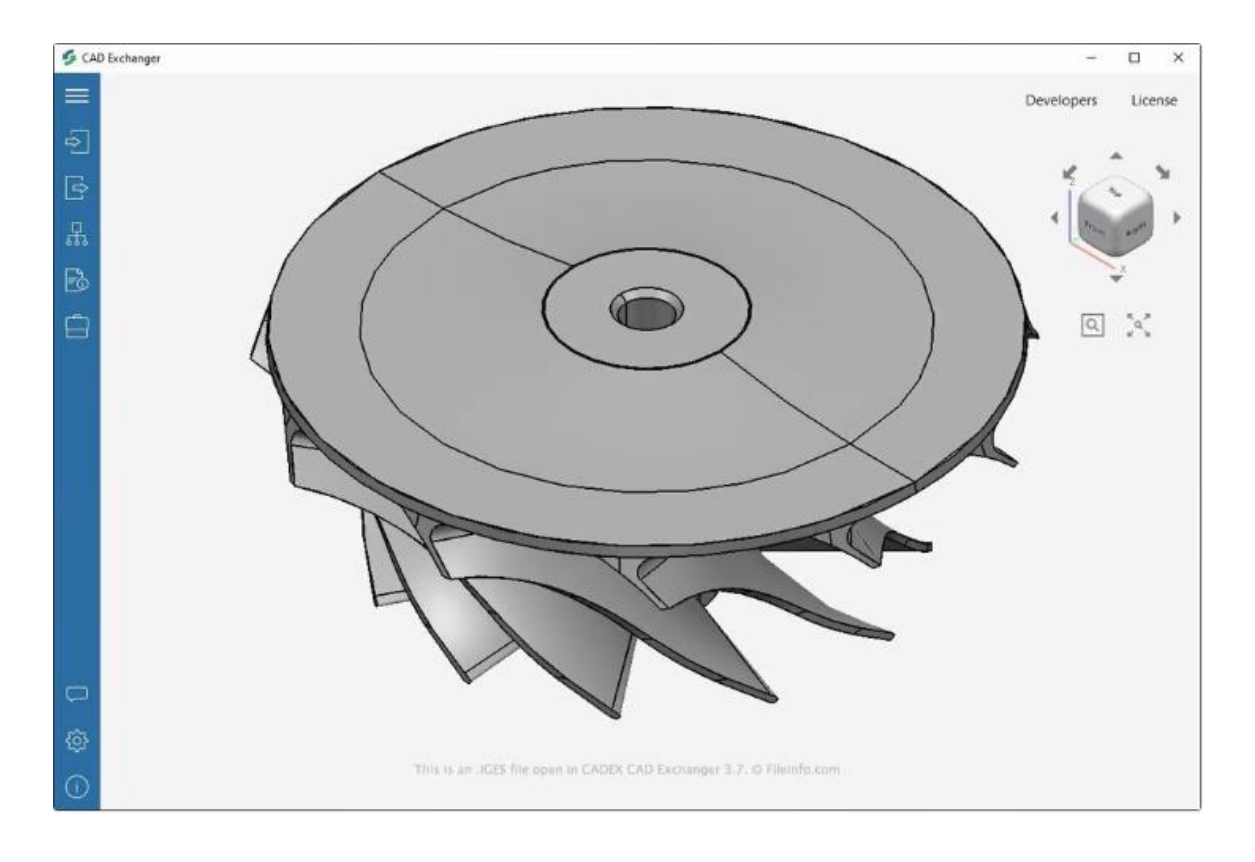

Kuva 15. 3D-malli IGES-tiedostosta CAD Exchanger -sovelluksessa [9]

Tiedostomuoto mahdollistaa piirikaavioiden, lankakehyksien, tarkkojen vapaamuotoisten pintojen tai CSG (Constructive Solid Geometry) geometrian tietojen tallentamisen. Tiedostomuoto mahdollistaa värien tallentamisen, mutta ei tue materiaalin ominaisuuksien, esimerkiksi tekstuurin tai materiaalin tyypin, tallentamista tiedostomuotoon. Kyseinen tiedostomuoto on levinnyt ympäri maailmaa kehityksen jälkeen ja on myös valittu kansalliseksi standardiksi monissa valtioissa.

Tiedostomuotoa ei enää kehitetä, mutta käyttöä näkee vieläkin tiedon siirtämiseen CAD-, CAMja CAE-sovelluksissa. 3D-mallien luomisessa, teknisten piirustusten luonnissa sekä tuotteiden suunnittelussa tiedostomuoto on usein käytössä. Tiedostomuotoa on kuvailtu hyväksi valinnaksi 3D-amatööreille. [9.] Tiedoston loppupääte on ".iges". [22]

#### <span id="page-26-0"></span>3.3.3 STEP-tiedosto

STEP (Standard for the Exchange for Product Data) kehitettiin IGES-tiedostomuodon seuraajaksi. Kyseinen tiedostomuoto on hyvinkin vahvasti näkyvillä suunnitteluun liittyvillä aloilla, muun muassa autoteollisuudessa, rakentamisessa sekä ilmailutekniikassa. Kehityksen perusteluna oli luoda mekanismi, joka pystyi kuvaamaan tuotteen tiedot elinkaaren ajalta itsenäisesti ilman tiettyä järjestelmää. Tämä kuitenkin osoittautui vaikeasti toteutettavaksi monimutkaisuuden sekä alkuperäisen standardin koon vuoksi. Tämä ominaisuus jaettiin myöhemmin neljässä eri julkaisussa pienempiin, modulaarisiin spesifikaatioihin. Kuvassa 16 on mallinnettu lennokki.

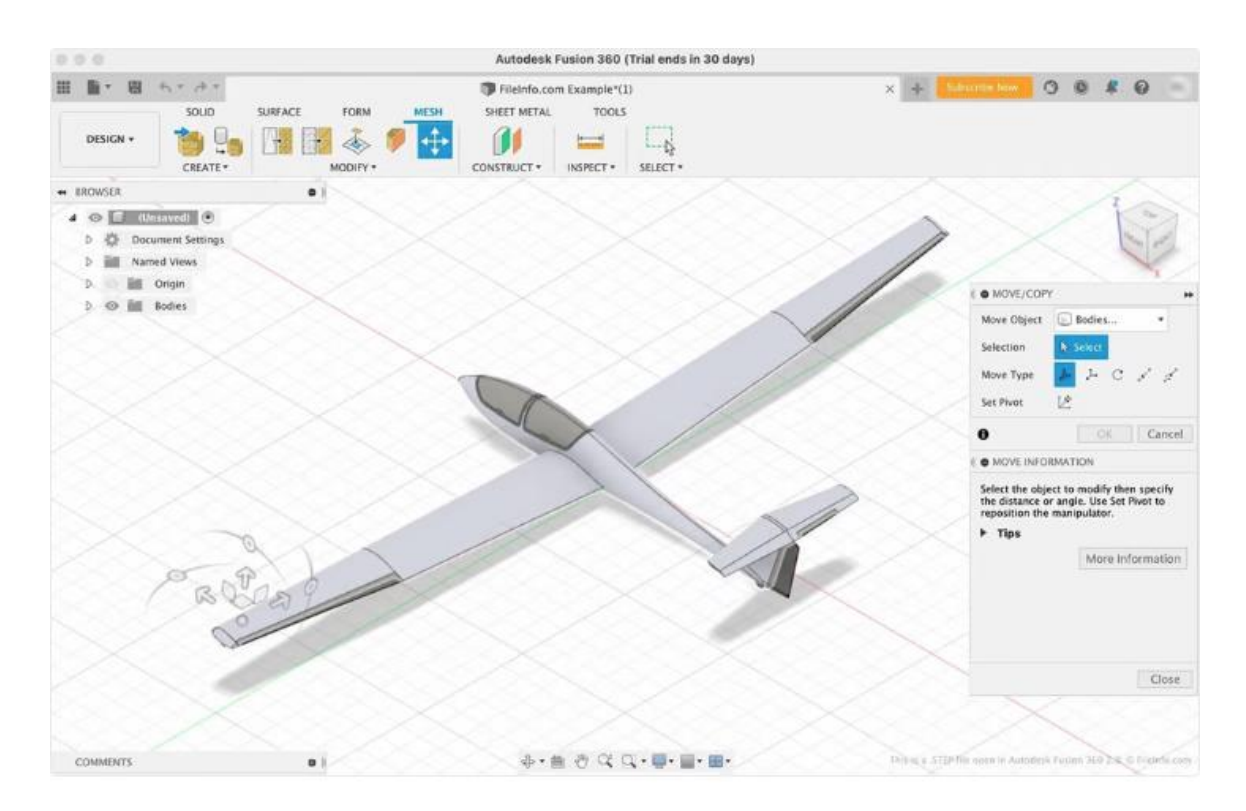

Kuva 16. 3D-malli lennokista käyttäen STEP-tiedostomuotoa [9]

Tiedostomuoto pystyy tallentamaan kaikki samat asiat kuin sen edeltäjä IGES. Kaiken tämän lisäksi, tiedostomuoto tukee myös topologian koodaamista, geometrisia toleransseja, materiaalien ominaisuuksia kuten tekstuureita, materiaalien tyyppejä sekä useita muita monimutkaisia kappaleen tietoja. IGES ja STEP ovat toiminnallisuuksiltaan hyvinkin samanlaisia ja usein suositellaankin käytettävän IGES-tiedostomuotoa sen yhteensopivuuden kannalta. [9.] Tiedostomuodon loppupääte on ".stp" tai ".step". [23]

#### <span id="page-27-0"></span>4 3D-mallin luominen

Opinnäytetyön viimeisenä vaiheena käytetään yhtä käsiteltyä 3D-skannaamisen menetelmää luomaan 3D-malli kappaleesta. Prosessi täytyi aloittaa ensimmäiseksi valitsemalla skannattava kohde, joka ei olisi liian suuri tai liian pieni. Kohteeksi valikoitui kirjoittajan oma kenkä, sillä kappale on sopivan kokoinen skannattavaksi ja sisältää hyviä yksityiskohtia kappaleen pinnoilla.

Kappaleen skannaamiseen käytettiin tässä opinnäytetyössä esiteltyä tekniikkaa nimeltään fotogrammetria sen helpon käyttöönotettavuuden vuoksi. Kappaleesta otettavien kuvien valokuvaamiseen käytettiin kirjoittajan omistamaa Samsungin älypuhelinta, jossa on 48 megapikselin kamera. Valokuvattavan kappaleen alustana toimi pieni pöytä oleskeluhuoneen puolella.

Kun valokuvat oli otettu, oli aika valikoida useista erinäisistä fotogrammetrialle tarkoitetuista sovelluksista työssä käytettävä sovellus. Päädyin käyttämään sovellusta nimeltään Meshroom. Meshroom on Alicevisionin kehittämä ilmainen, avoimen lähdekoodin sovellus fotogrammetriatekniikalle ja on mahdollista ladata sekä Windows- että Linux-käyttöjärjestelmille. Applen tuotteiden MacOS-käyttöjärjestelmälle ei tätä kyseistä sovellusta pysty asentamaan. Sovelluksen kehittäjä suosittelee Meshroomin käyttöön tietokonetta, jonka komponenteista löytyy NVIDIA CUDA-yhteensopiva näytönohjain. [24.] Kuvassa 17 on näkyvillä opinnäytetyössä käytetyn sovelluksen käyttöliittymä.

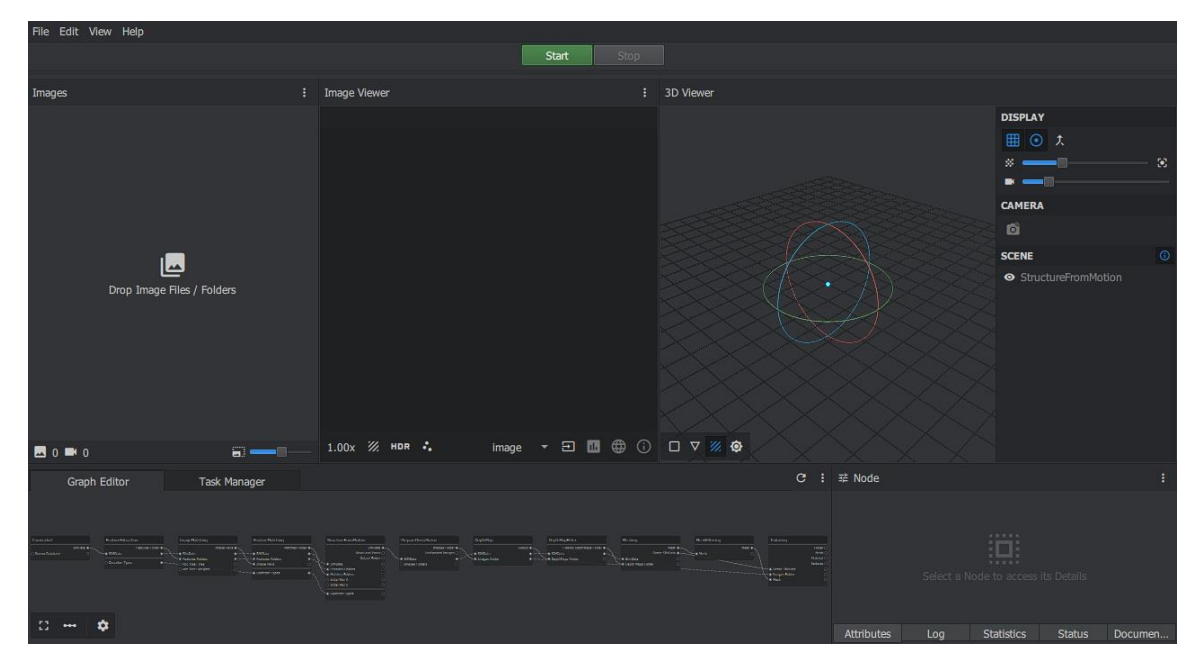

Kuva 17. Sovelluksen Meshroom käyttöliittymä

Ohjelmiston latauduttua siirsin kappaleesta otetut valokuvat tietokoneelle USB-johdon avulla ja loin kansion kyseisille kuville. Valokuvia oli yhteensä 148 kappaletta. Kansio vedettiin sen jälkeen Meshroomin vasemmalla puolella sijaitsevan "Images" alapuolella olevaan kenttään "Drop Image Files / Folders" päälle, minkä jälkeen sovellus sai käyttöönsä kyseiset valokuvat.

Todettuani kaikkien valokuvien olevan sovelluksessa, käynnistin prosessin painamalla sovelluksen yläosasta vihreää "Start"-painiketta. Tämä jälkeen tietokone alkoi sovelluksen avulla luomaan kappaleesta 3D-mallia valokuvien pohjalta. Kuvassa 18 on mahdollista todeta prosessin eteneminen. Tämä prosessi vie paljon aikaa, tietenkin riippuen valituista parametreistä.

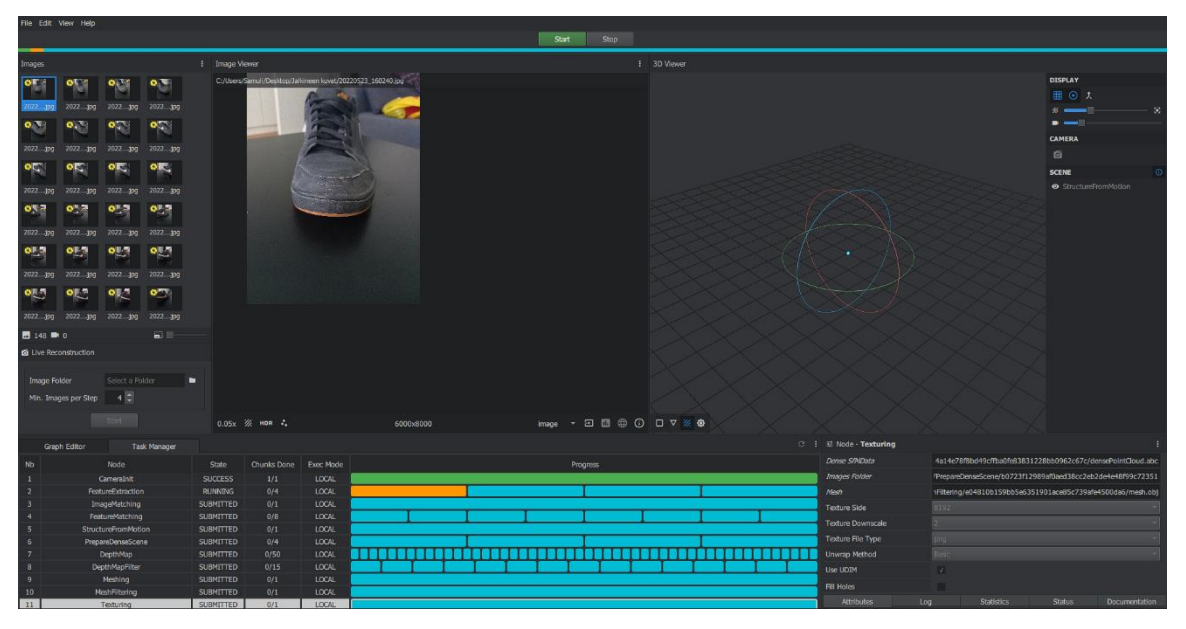

Kuva 18. Meshroomin tehtävienhallinta ja prosessin eteneminen

Prosessin aikana, Meshroom tarkastelee objektista otettuja valokuvia automaattisesti sekä valikoi niistä parhaimmat kuvat. Kyseisistä 148 valokuvasta, Meshroom valitsi käyttöönsä 147 kuvaa ja alkoi työstämään pistepilveä niiden pohjalta. Tämän prosessin aikana huomasin suuren ongelman pistepilveä tarkastellessa, sillä malli oli vain osittain kokonainen ja vääristynyt. Kuvassa 19 on havainnollistettu, miltä kyseinen malli olisi näyttänyt. Tämän ongelman huomattuani, päätin tarkastella ottamiani valokuvia ja huomasin tekemiäni virheitä. Ensimmäisenä virheenä oli kappaleen pyörittäminen pöydällä ja ottamalla näin kappaleen ympäriltä kuvia. Toinen virhe on kytköksissä ensimmäiseen virheeseen, sillä en peittänyt kuvattavan kappaleen taustaa millään tavalla. Tämä toinen virhe selittää sen, miksi mallissa on kaksi kappaletta kenkiä. Tämä johtuu siitä, että kappaleen taustalla olevat esineet toimivat ohjelmistolle kiintopisteinä ja kenkää pyörittäessä, tämä kiintopiste pysyi samana. Tämän ongelman huomattuani, päätin lopettaa mallintamisprosessin ja kävin ottamassa kengästä uudet valokuvat.

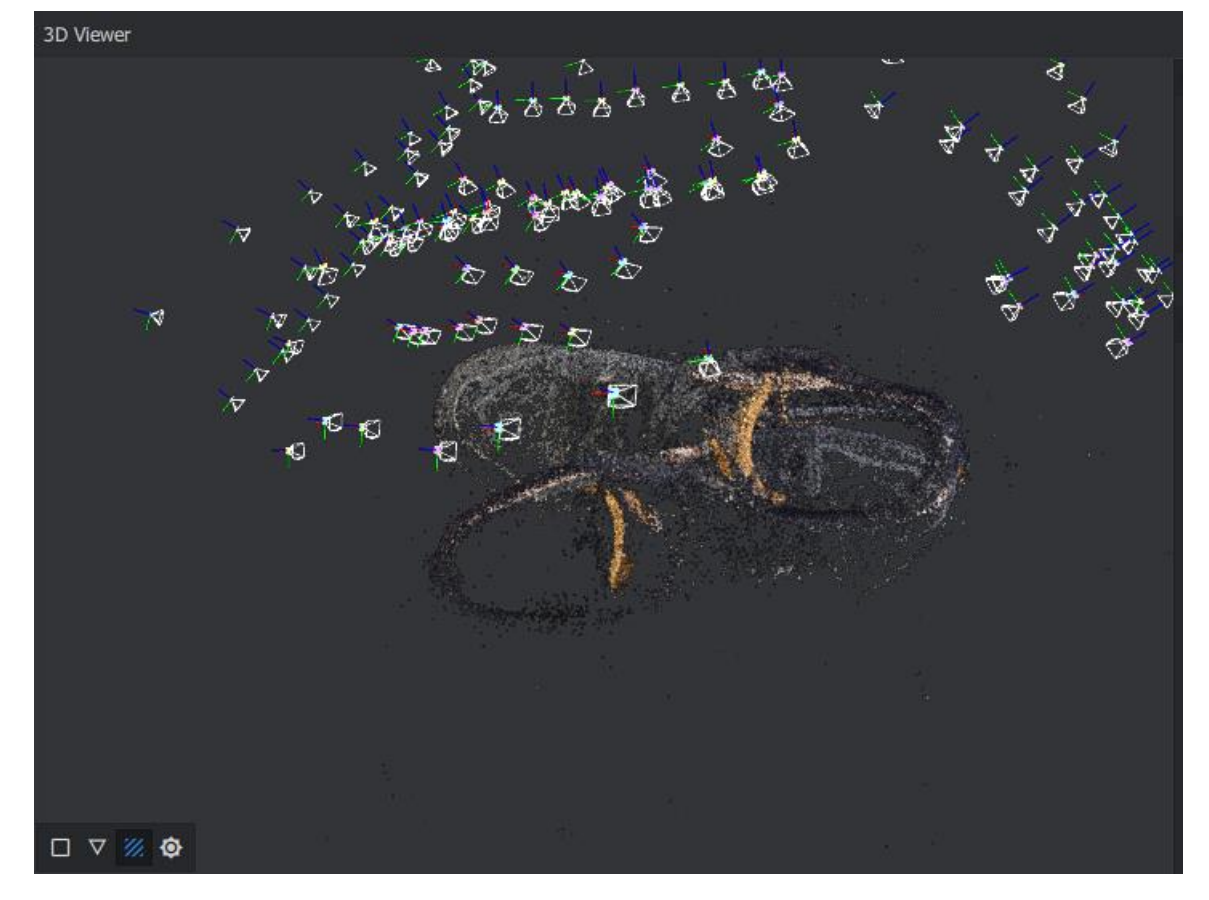

Kuva 19. Pistepilvi epäonnistuneesta skannauksesta

Kappaletta toisen kerran kuvattaessa päätin olla toistamatta samaa virhettä. Tämän takia päätin ottaa valokuvat kappaleen kaikilta kulmilta itse alustaa kiertäen. Tällä menetelmällä, kappaleen taustalla olevat pisteet eivät pysy samoina ja kappaleesta pitäisi tulla kengän muotoinen. Valokuvat otettuani, oli aika aloittaa prosessi uudestaan, tismalleen samalla tavalla kuin aikaisemmin kävimme läpi. Tällä kertaa valokuvia kohteesta oli 114 kappaletta. Kuvassa 20 pystytään tarkastelemaan pistepilven muodostumista ja näkemään kameroiden asettumisen skannattavan objektin ympärille verrattuna kuvaan 19.

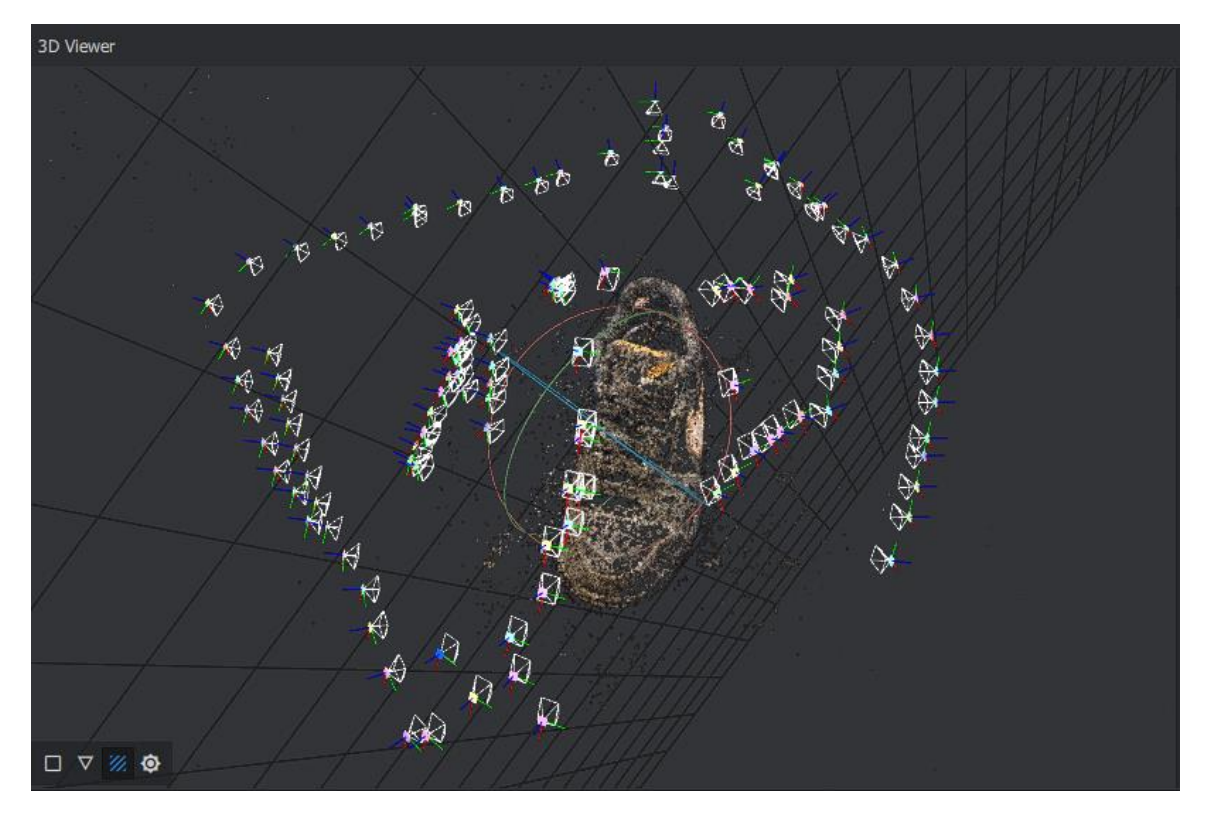

Kuva 20. Pistepilvi toisesta skannauksesta

Prosessin aikana käytetyistä 114 valokuvasta Meshroom valikoi kaikki kuvat sopivaksi mallintamiseen. Kuvassa 20 pystytään myös näkemään, kuinka erilaiselta kappaleen ulkopuolella sijaitsevien kameroiden asettuminen on verrattuna kuvaan 19. Tämän toteamuksen vuoksi annoin prosessin suorittua rauhassa loppuun. Prosessin päätyttyä oli aika tutkia kuvan 21 mukaista kansiorakennetta.

| ×.<br>Nimi                 | Muokkauspäivä   | Tyyppi         |
|----------------------------|-----------------|----------------|
| Cameralnit                 | 24.5.2022 20:34 | Tiedostokansio |
| DepthMap                   | 24.5.2022 20:34 | Tiedostokansio |
| DepthMapFilter             | 24.5.2022 20:34 | Tiedostokansio |
| FeatureExtraction          | 24.5.2022 20:34 | Tiedostokansio |
| FeatureMatching            | 24.5.2022 20:34 | Tiedostokansio |
| ImageMatching              | 24.5.2022 20:34 | Tiedostokansio |
| MeshFiltering              | 24.5.2022 20:34 | Tiedostokansio |
| Meshing                    | 24.5.2022 20:34 | Tiedostokansio |
| PrepareDenseScene          | 24.5.2022 20:34 | Tiedostokansio |
| <b>StructureFromMotion</b> | 24.5.2022 20:34 | Tiedostokansio |
| Texturing                  | 24.5.2022 20:34 | Tiedostokansio |

Kuva 21. MeshroomCache-kansion sisältö

Ohjelman suoritettua tehtävänsä loppuun asti, oli aika tarkastella itse mallia. Meshroomin yksi hyödyllisimmistä ominaisuuksista on se, että ohjelma itsessään luo valmiin 3D-mallin mallinnuksen päätteeksi. Kyseisiä malleja on kaksi kappaletta, ilman tekstuureja sekä tekstuurien kanssa. Malli ilman tekstuureita löytyy kansion "Meshing" sisältä löytyvästä alakansiosta ja kuva 22 sisältää kyseisen mallin. Teksturoitu kappale sijaitsee kansion "Texturing"-alakansiosta. Kappaleen tekstuurit löytyvät myös kyseistä kansiosta erillisinä kuvatiedostoina. Kuva 23 mahdollistaa teksturoidun version tarkastelemisen. Molemmat tiedostomuodot ovat OBJ-tiedostoja.

Työtä tehdessäni, huomasin tietokoneeltani puuttuvan 3D-mallien tarkasteluun sopivan ohjelmiston puuttuvan. Siksi päädyin käyttämään ammattikorkeakoulussamme sijaitsevaa tietokonetta, johon oli asennettuna tiedostomuotoja tukeva ohjelmisto, kappaleen tarkasteluun.

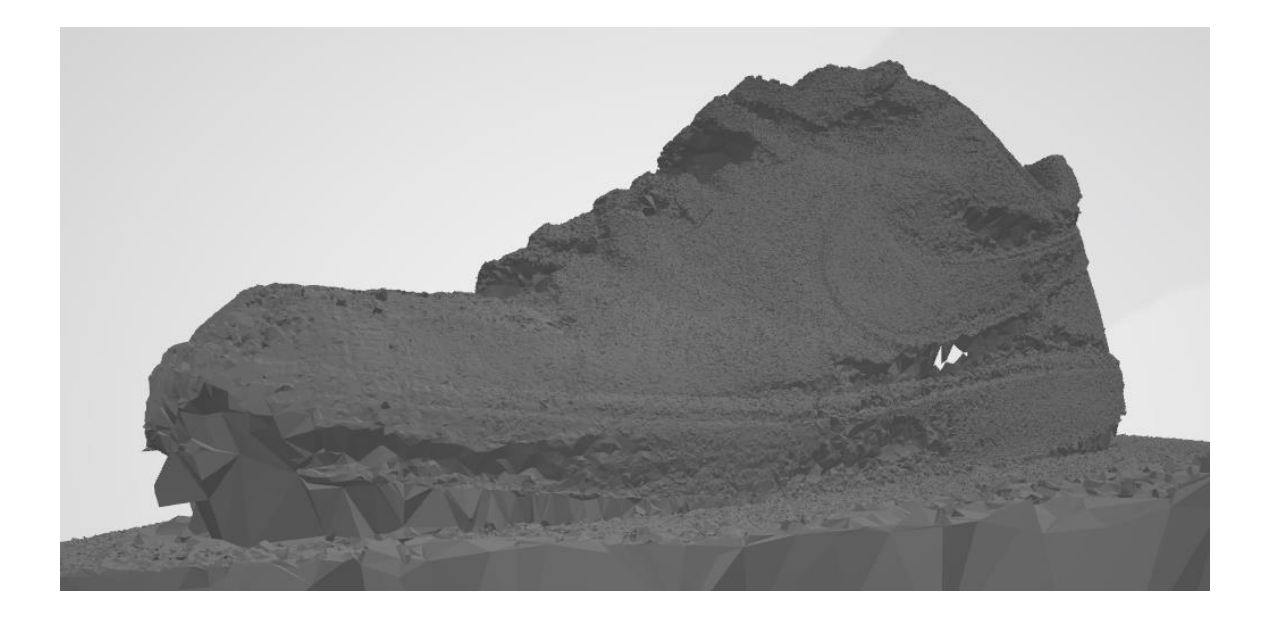

Kuva 22. 3D-malli skannatusta objektista ilman tekstuureja

Avattuani 3D-tiedoston ohjelmistossa, ilmestyi ruudulle 3D-malli valikoimastani kappaleesta. Kuvassa 22 on teksturoimaton versio kyseisestä mallista. Kappaletta hetken ajan pyöriteltyä sovelluksessa, totesin mallin olevan suurimmilta osin kokonainen, pois lukien muutama pieni reikä mallin pinnalla. Näiden reikien syy on epätarkkojen pisteiden syntyminen kappaleen pinnalle. Tähän vaikuttavat useat muuttujat, jotka työtä tehdessäni pääosin liittyvät epätasaiseen valaistukseen.

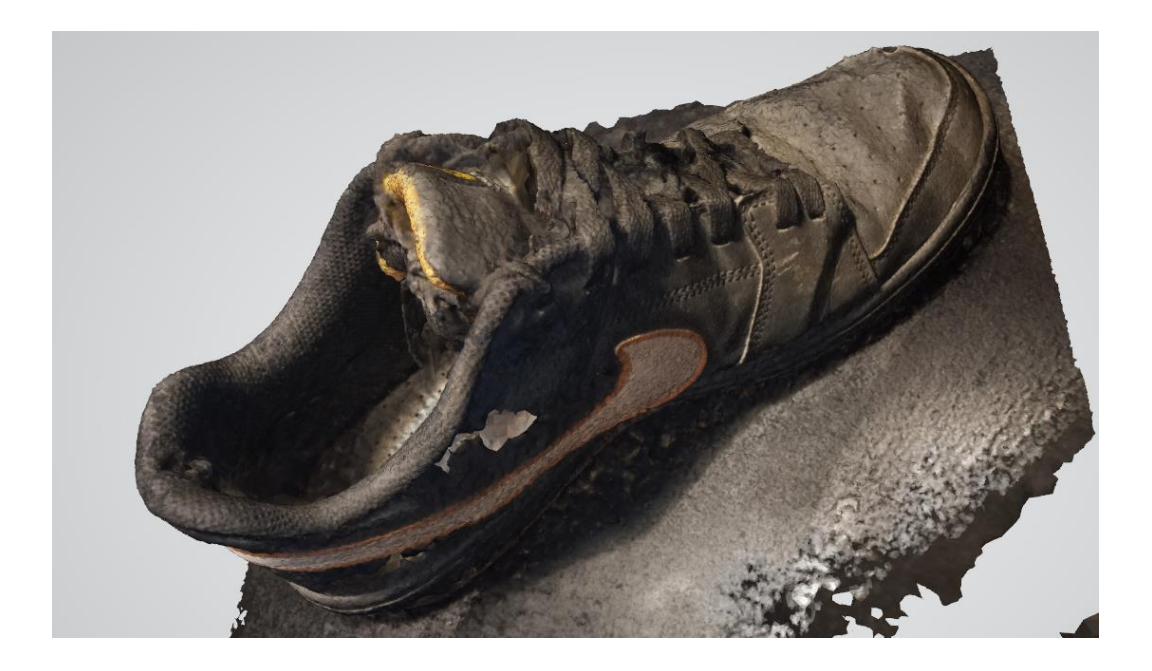

Kuva 23. 3D-malli skannatusta objektista tekstuurien kanssa

Todettuani teksturoimattoman 3D-mallin olevan kokonainen, päätin avata teksturoidun version kappaleesta. Kyseinen 3D-malli on aivan erilainen, aivan kuin kuvat 22 ja 23 näyttävät. Kappaleen pinnanmuodot ovat paljon helpommin erotettavissa värillisessä, teksturoidussa versiossa. Monet piirteet, jotka kuvan 22 mukaisesti olisivat täynnä isoja monikulmioita, näyttäisivät myös tasaantuneen tekstuurien ansiosta. 3D-mallista kuitenkin oli mahdollista löytää samat epätäydelliset kohdat, tarkoittaen kappaleessa olevan reikiä.

Molemmat 3D-mallit sisältävät myös itse kappaleen alla olleen alustan muodot. Tämä olisi kyllä mahdollista erillisellä, 3D-mallinnukseen tarkoitetulla sovelluksella, poistaa malleista, mutta ajanpuutteen vuoksi en päättänyt sitä tehdä. Tarkoitus opinnäytetyön aikana oli vain luoda 3D-malli onnistuneesti fotogrammetriaa käyttämällä.

#### <span id="page-33-0"></span>5 Yhteenveto

Yhteenvedossa käsittelen opinnäytetyössä käsiteltyjä aiheita sekä totean lopuksi, onnistuinko luomaan 3D-mallin käyttäen fotogrammetriaa ja mitä opin tätä työtä tehdessä.

Aloitetaan käymällä läpi skannaamisen menetelmät sekä niiden haitat sekä hyödyt. Ensimmäisenä listalla on laserin avulla skannaaminen. Tämä teknologia on monelle ihmiselle se ensimmäinen asia, joka tulee mieleen 3D-skannauksesta puhuttaessa, pääosin sen vuoksi, koska kyseessä on optisista skannaamisen menetelmistä kaikkein tunnetuin. Teknologia on jaettu kahteen alaryhmään, triangulaatio sekä lentoaikaan perustuva. Molemmat toimivat periaatteessa samalla toimintaperiaatteella, tosin pienillä eroavaisuuksilla.

Fotogrammetria on käsitellyistä skannaamisen menetelmistä helpoin ottaa käyttöön, kyseiseen teknologiaan kun ei tarvitse muuta kuin kameran, joka löytyy jokaisesta älypuhelimesta nykypäivänä. Internetistä myös löytyy useita fotogrammetrialle tarkoitettuja sovelluksia, joiden avulla on mahdollista luoda itsessään malli käyttäen kappaleesta otettuja valokuvia.

Strukturoidun valon avulla skannaaminen on tietyllä tavalla molempien aikaisemmin mainittujen tekniikoiden välimalli, koska se hyödyntää molempien ominaisuuksia mallin skannaamiseen. Strukturoidun valon avulla skannaaminen kuitenkin vaatii enemmän työtä kuin esimerkiksi fotogrammetrian käyttäminen, mutta on paljon nopeampi prosessi, verrattuna kumpaankin tekniikkaan.

Tämän pohjalta on mahdollista todeta, että ei ole olemassa juuri sitä yhtä ja oikeaa skannaamisen menetelmää. Tämä johtuu siitä, että jokainen näistä teknologioista on tarkoitettu eri käyttötarkoitukseen. Kaikki tekniikat kyllä liittyvät 3D-skannaamiseen, mutta jokainen tekee prosessin eri tavalla ja jokaisessa näistä on omat etunsa.

Seuraavana tarkastelussa olivat erinäiset 3D-tiedostomuodot ja näistäkin vain yleisimmät. Tämän listauksen pohjalta, jonka olen tehnyt, pystyin huomaamaan, ettei näissäkään tiedostomuodoissa ole sitä yhtä ja ainoaa oikeaa vaihtoehtoa. Jokaisella käsittelemällämme tiedostomuodolla on käyttötarkoitus. Tiedostomuotoja tutkiessa tuli todettua, että vaikka kahden hyvinkin samankaltaisen tiedostomuodon välisiä ominaisuuksia vertaili, ei näistä pystynyt sanomaan, kumpi olisi ollut parempi.

Opinnäytetyön loppuvaiheessa, päätin ryhtyä luomaan 3D-mallia kirjoittajan kengästä käyttäen fotogrammetriaa. Työtä aloittaessani, en oikeastaan edes tiennyt mitä odottaa. Teoriassa tiesin, kuinka prosessi toimii ja mitä minun kuuluisi tehdä. Työvaiheen aloitettuani, ymmärsin paljon paremmin, mitä kaikkea täytyy osata ottaa huomioon kappaleen mallintamisessa. Huomasin myös tietotasoni kehittyvän asian tiimoilta. Opin muun muassa itse skannaamismenetelmästä enemmän, mitä kaikkea täytyy ottaa huomioon valokuvia ottaessa ja sen, ettei itse mallintamisprosessi ole vain muutaman minuutin mittainen.

Onnistuinko minä, opinnäytetyön kirjoittaja, loppujen lopuksi luomaan 3D-mallin kengästä käyttäen skannaamiseen fotogrammetriaa? Vastaus tähän kysymykseen on kyllä, onnistuin luomaan kappaleesta digitaalisen mallin käyttäen kyseistä skannaamisen tekniikkaa. Yllätyin itse asiassa, kuinka helppoa kyseisen mallin luominen oli loppujen lopuksi.

- <span id="page-35-0"></span>1 How does 3D scanning work? [internet]. 2022 [viitattu 16.1.2022]. Saatavilla [https://www.sculpteo.com/en/3d-learning-hub/basics-of-3d-printing/what-is-3d-scan](https://www.sculpteo.com/en/3d-learning-hub/basics-of-3d-printing/what-is-3d-scanning/)[ning/](https://www.sculpteo.com/en/3d-learning-hub/basics-of-3d-printing/what-is-3d-scanning/)
- 2 Bennett A. Point Cloud and 3D Image [kuva]. 2020 [viitattu 12.4.2022]. Saatavilla <https://www.revopoint3d.com/point-cloud-and-3d-image/>
- 3 Ciclop 3D Scanner [kuva]. 2017 [viitattu 12.4.2022]. Saatavilla [https://rep](https://reprap.org/wiki/Ciclop)[rap.org/wiki/Ciclop](https://reprap.org/wiki/Ciclop)
- 4 3D Scanning Technology Comparison [internet]. 2017 [viitattu 20.4.2022]. Saatavilla <https://3space.com/3d-scanning-technology-comparison/>
- 5 Photogrammetry, 3D Scanning With A Photo Camera [kuva]. [viitattu 20.4.2022]. Saatavilla<https://bitfab.io/blog/photogrammetry/>
- 6 Photogrammetry: Step-by-Step Guide And Software Comparison [internet]. [viitattu 20.4.2022]. Saatavilla [https://formlabs.com/blog/photogrammetry-guide-and-software](https://formlabs.com/blog/photogrammetry-guide-and-software-comparison/)[comparison/](https://formlabs.com/blog/photogrammetry-guide-and-software-comparison/)
- 7 3D Scanning With Structured Light [kuva]. [viitattu 20.4.2022]. Saatavilla [https://bit](https://bitfab.io/blog/3d-structured-light-scanning/)[fab.io/blog/3d-structured-light-scanning/](https://bitfab.io/blog/3d-structured-light-scanning/)
- 8 How to make money with a 3d printer? [internet] 2021 [viitattu 30.4.2022]. Saatavilla <https://prtwd.com/guides/how-to-make-money-with-a-3d-printer/>
- 9 Kelly R, Chakravorty D. The Most Common 3D File Formats in 2022 [internet]. 2022 [viitattu 13.2.2022]. Saatavill[a https://all3dp.com/2/most-common-3d-file-formats-model/](https://all3dp.com/2/most-common-3d-file-formats-model/)
- 10 .STL File Extension [internet]. 2022 [viitattu 13.3.2022]. Saatavill[a https://fileinfo.com/ex](https://fileinfo.com/extension/stl)[tension/stl](https://fileinfo.com/extension/stl)
- 11 .AMF File Extension [internet]. 2016 [viitattu 13.3.2022]. Saatavilla [https://fi](https://fileinfo.com/extension/amf)[leinfo.com/extension/amf](https://fileinfo.com/extension/amf)
- 12 .3MF File Extension [internet]. 2019 [viitattu 13.3.2022]. Saatavilla [https://fi](https://fileinfo.com/extension/3mf)[leinfo.com/extension/3mf](https://fileinfo.com/extension/3mf)
- 13 .OBJ File Extension [internet]. 2022 [viitattu 13.3.2022]. Saatavilla [https://fi](https://fileinfo.com/extension/obj)[leinfo.com/extension/obj](https://fileinfo.com/extension/obj)
- 14 Chakravorty D. The OBJ File Format Simply Explained [internet]. 2021 [viitattu 26.3.2022]. Saatavill[a https://all3dp.com/1/obj-file-format-3d-printing-cad/](https://all3dp.com/1/obj-file-format-3d-printing-cad/)
- 15 .FBX File Extension [internet]. 2020 [viitattu 13.3.2022]. Saatavilla [https://fi](https://fileinfo.com/extension/fbx)[leinfo.com/extension/fbx](https://fileinfo.com/extension/fbx)
- 16 O'Connell J. FBX File Format (CAD): Simply Explained [internet]. 2020 [viitattu 26.3.2022]. Saatavill[a https://all3dp.com/2/fbx-file-format-simply-explained/](https://all3dp.com/2/fbx-file-format-simply-explained/)
- 17 .DAE File Extension [internet]. 2021 [viitattu 13.3.2022]. Saatavilla [https://fi](https://fileinfo.com/extension/dae)[leinfo.com/extension/dae](https://fileinfo.com/extension/dae)
- 18 O'Connell J. DAE Files: Collada Files Simply Explained [internet]. 2021 [viitattu 26.3.2022]. Saatavill[a https://all3dp.com/2/collada-file-dae-file-simply-explained/](https://all3dp.com/2/collada-file-dae-file-simply-explained/)
- 19 .VRML File Extension [internet]. 2016 [viitattu 13.3.2022]. Saatavilla [https://fi](https://fileinfo.com/extension/vrml)[leinfo.com/extension/vrml](https://fileinfo.com/extension/vrml)
- 20 .X3D File Extension [internet]. 2015 [viitattu 13.3.2022]. Saatavilla [https://fi](https://fileinfo.com/extension/x3d)[leinfo.com/extension/x3d](https://fileinfo.com/extension/x3d)
- 21 .3DS File Extension [internet]. 2016 [viitattu 13.3.2022]. Saatavilla [https://fi](https://fileinfo.com/extension/3ds)[leinfo.com/extension/3ds](https://fileinfo.com/extension/3ds)
- 22 .IGES File Extension [internet]. 2022 [viitattu 13.3.2022]. Saatavilla [https://fi](https://fileinfo.com/extension/iges)[leinfo.com/extension/iges](https://fileinfo.com/extension/iges)
- 23 What is a STP or STEP File Format Standard for the Exchange of Product model data [internet]. 2015 [viitattu 21.4.2022]. Saatavilla [https://3d-printing-expert.com/what-is-a](https://3d-printing-expert.com/what-is-a-stp-or-step-file-format-standard-for-the-exchange-of-product-model-data/)[stp-or-step-file-format-standard-for-the-exchange-of-product-model-data/](https://3d-printing-expert.com/what-is-a-stp-or-step-file-format-standard-for-the-exchange-of-product-model-data/)
- 24 AliceVision Meshroom [internet]. [viitattu 20.5.2022]. Saatavilla [https://alicevi](https://alicevision.org/#meshroom)[sion.org/#meshroom](https://alicevision.org/#meshroom)